## There's an App. for That: Weed Mapping with Your Phone

### Christy Brigham Ph.D. National Park Service – Santa Monica Mountains N.R.A.les in the Santa Monica Mountains

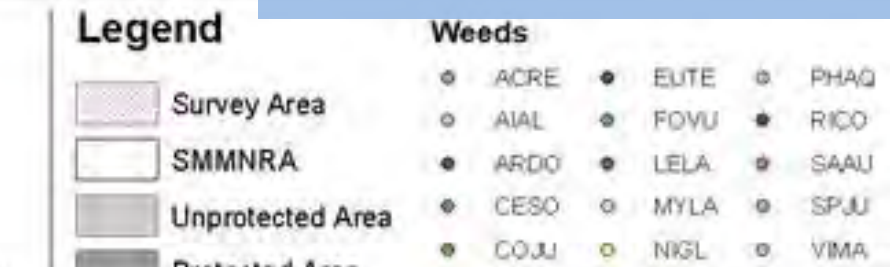

**See one of the contract of the contract of the contract of the contract of the contract of the contract of the contract of the contract of the contract of the contract of the contract of the contract of the contract of th** 

## There's an App for What??

- The problem
- A partnership
- Project development
- **Testing**
- **Results**
- Promising thoughts
- Not so promising thoughts
- Future work

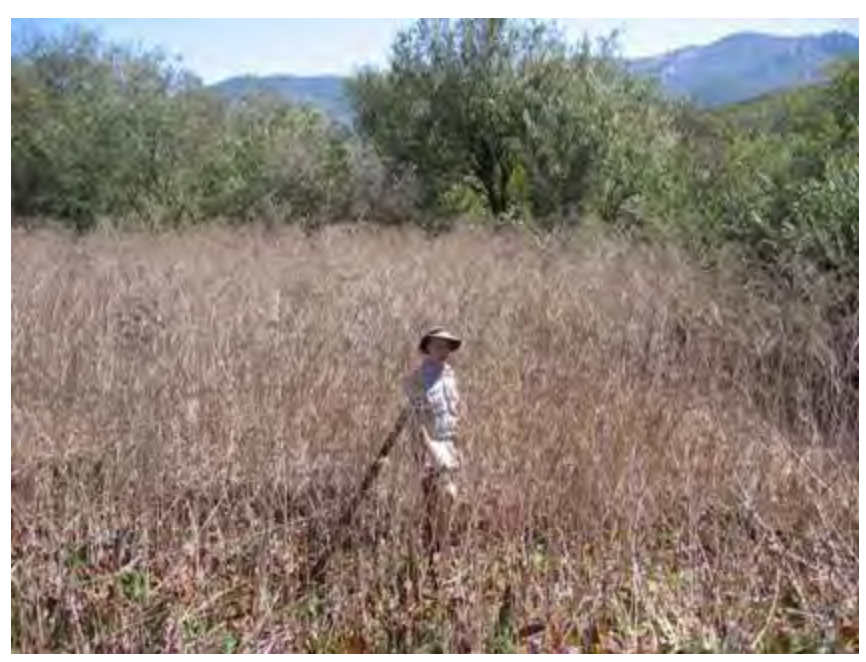

### Part of the Problem…

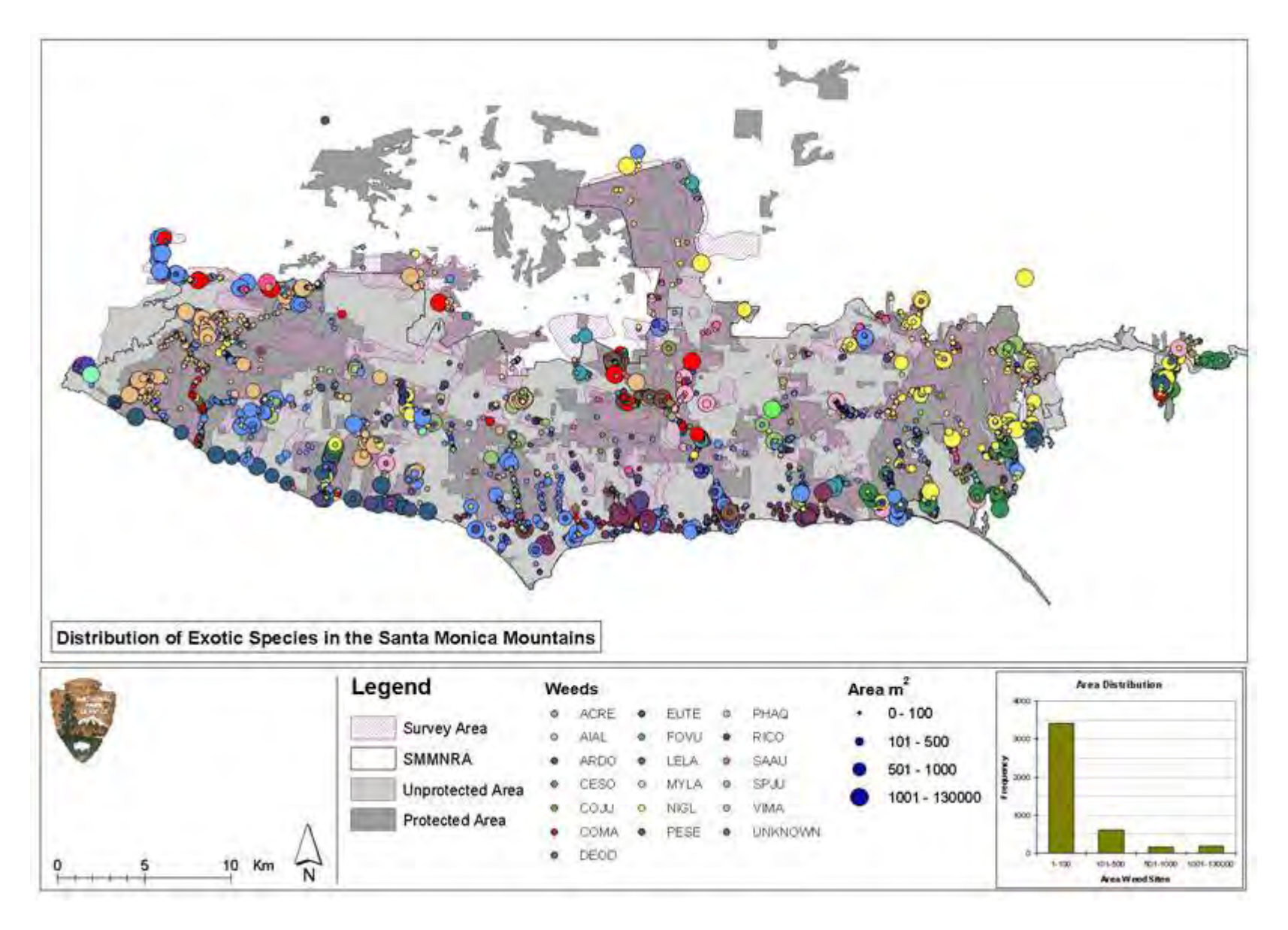

## Another Part of the Problem

- 2 years of field work with 2 people in the field 70% of the time
- Multiple ownerships
- Not linked to weed killing database
- No input from others killing weeds
- Instantly out of date

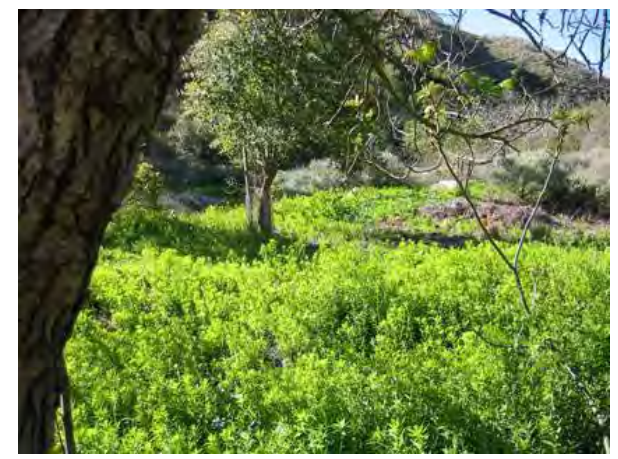

## Looking for a Problem

- Center for Embedded Networked Sensing at UCLA
- Participatory sensing

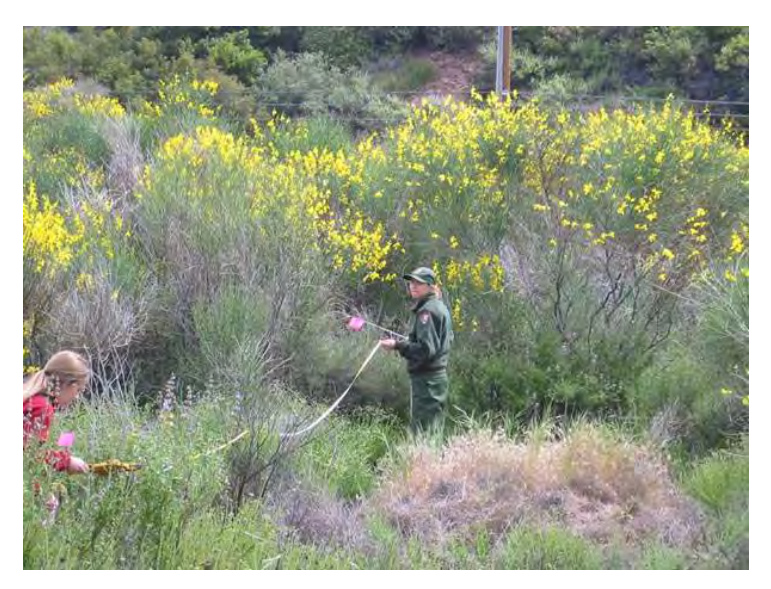

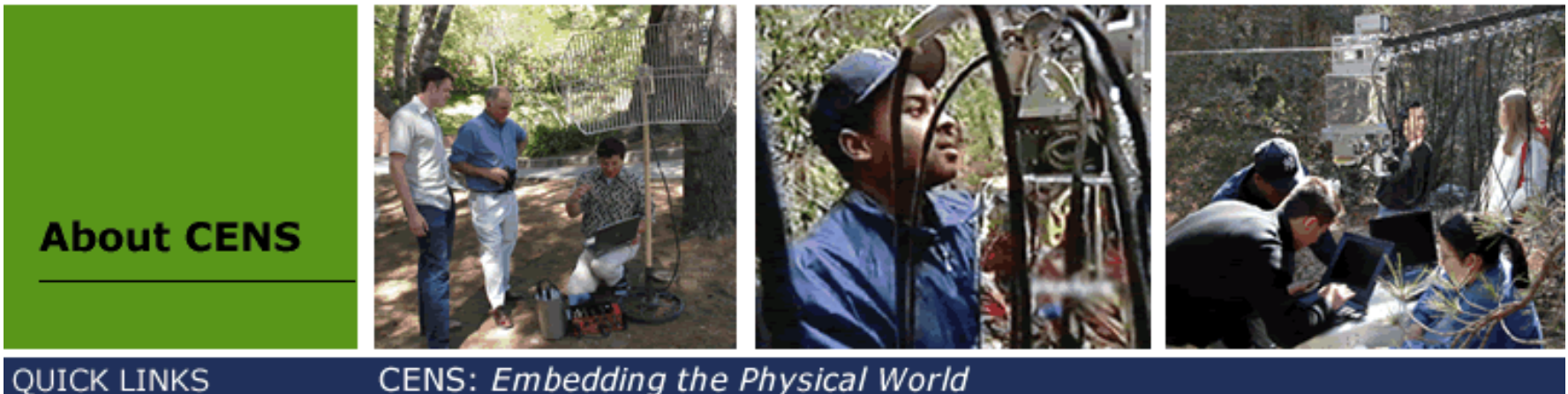

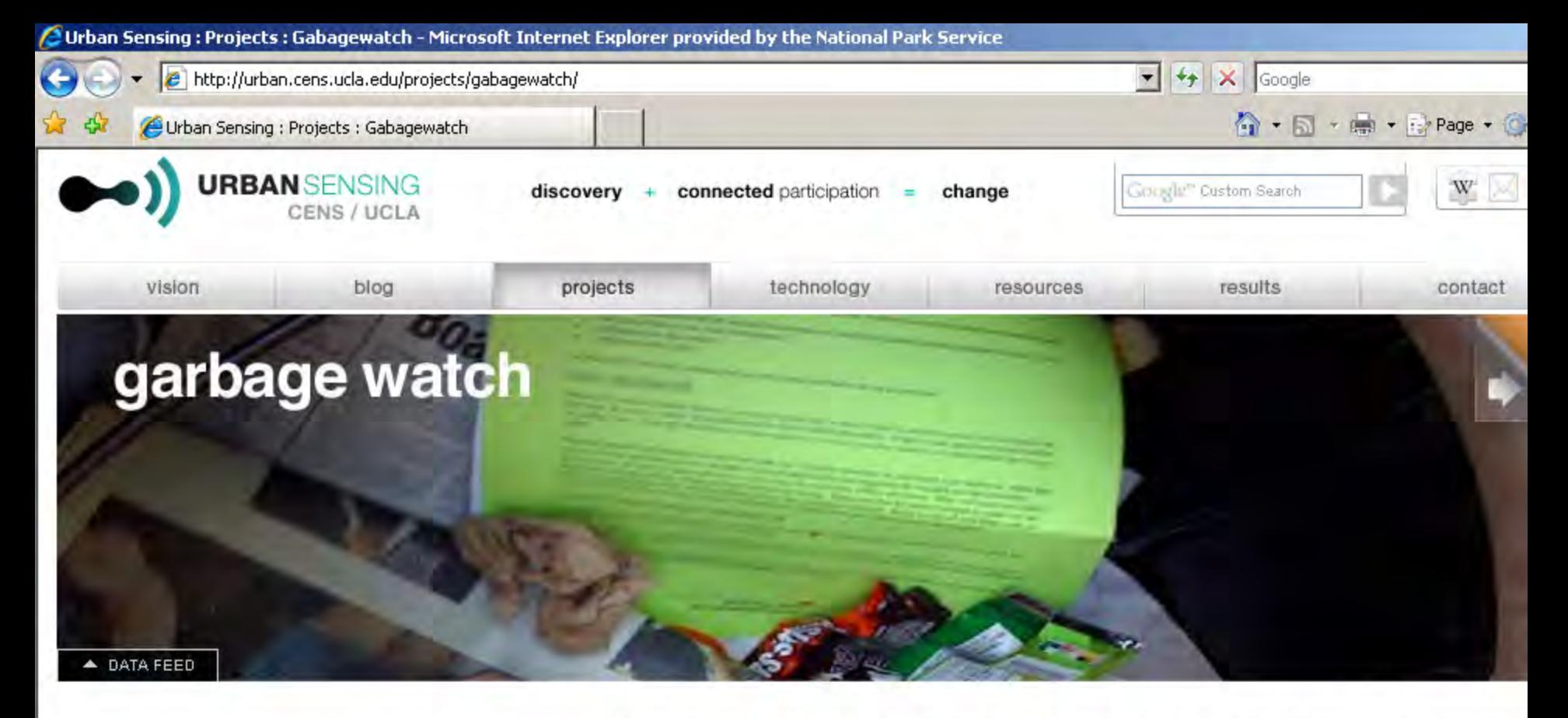

sustainability environmental impact...

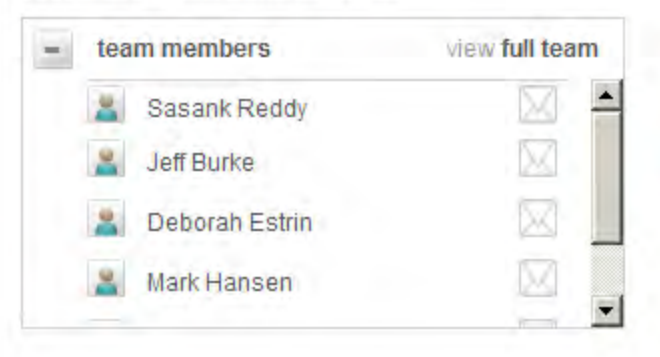

### enable individuals to collect images of trash campus to determine the best places for no recycle bins and also to perform waste audits

GarbageWatch is a project that asks members of the UCLA community to perform a coordinated waste audit their mobile phones. Individuals use their phones to collect and upload geo-tagged images of the contents of ga bins to help UCLA Facilities determine where new recycle bins should be placed, the effectiveness of existing rea infrastructure, and to learn more about when, where, and what materials get thrown away on campus. Student the Education for Sustainable Living (ESLP) Program at UCLA along with interested students involved with CENS recruited to collect data. The use of mobile phones made it easy for the many concerned students to contribute this campus-wide effort. Through GarbageWatch, we also investigated models of involved individuals cov (availability) and participation for the purpose of recruiting and maintaining the data collection campaign. For information in regards to participant analytics for "recruitment" of individuals for campaigns, please visit the project.

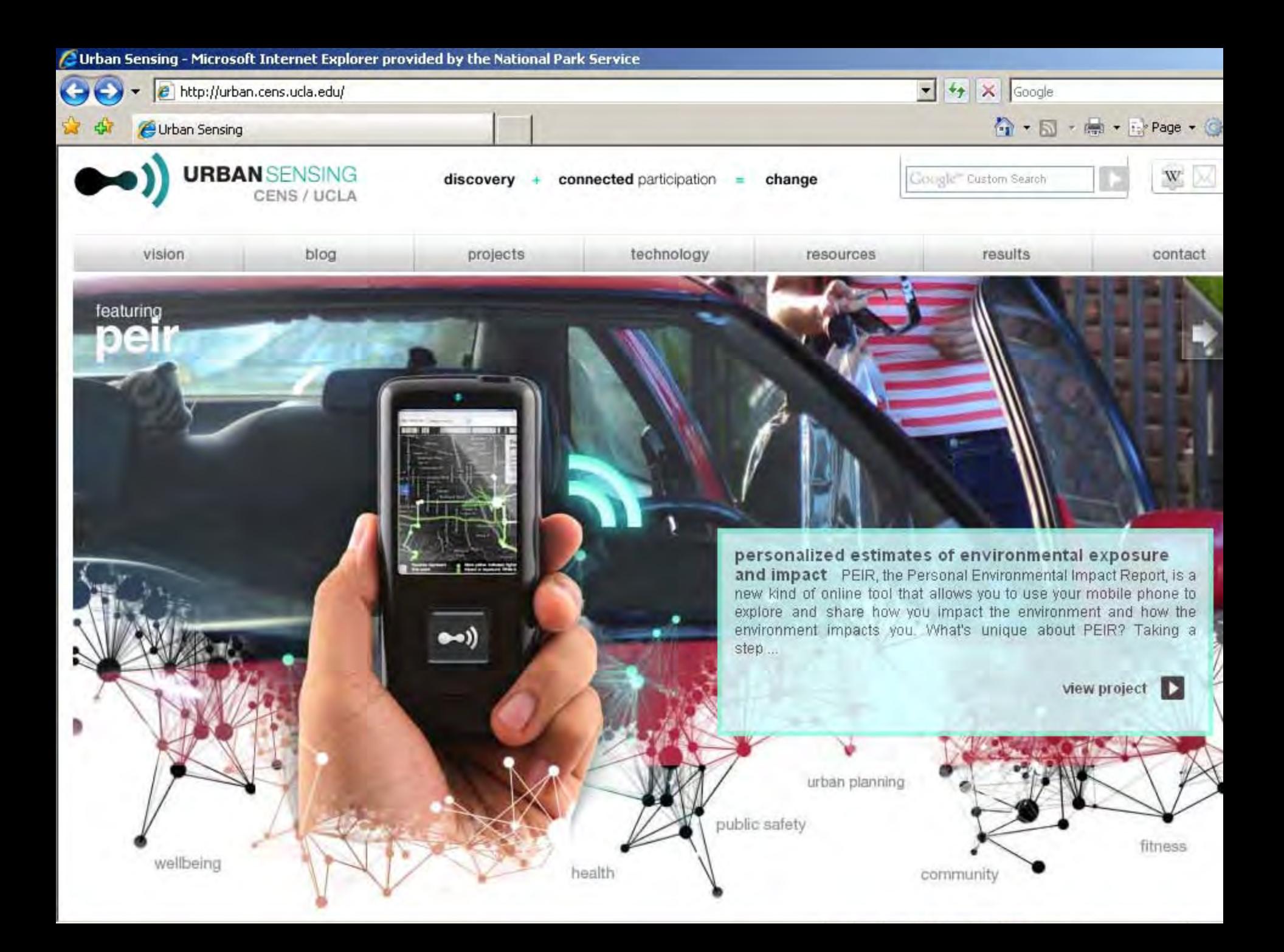

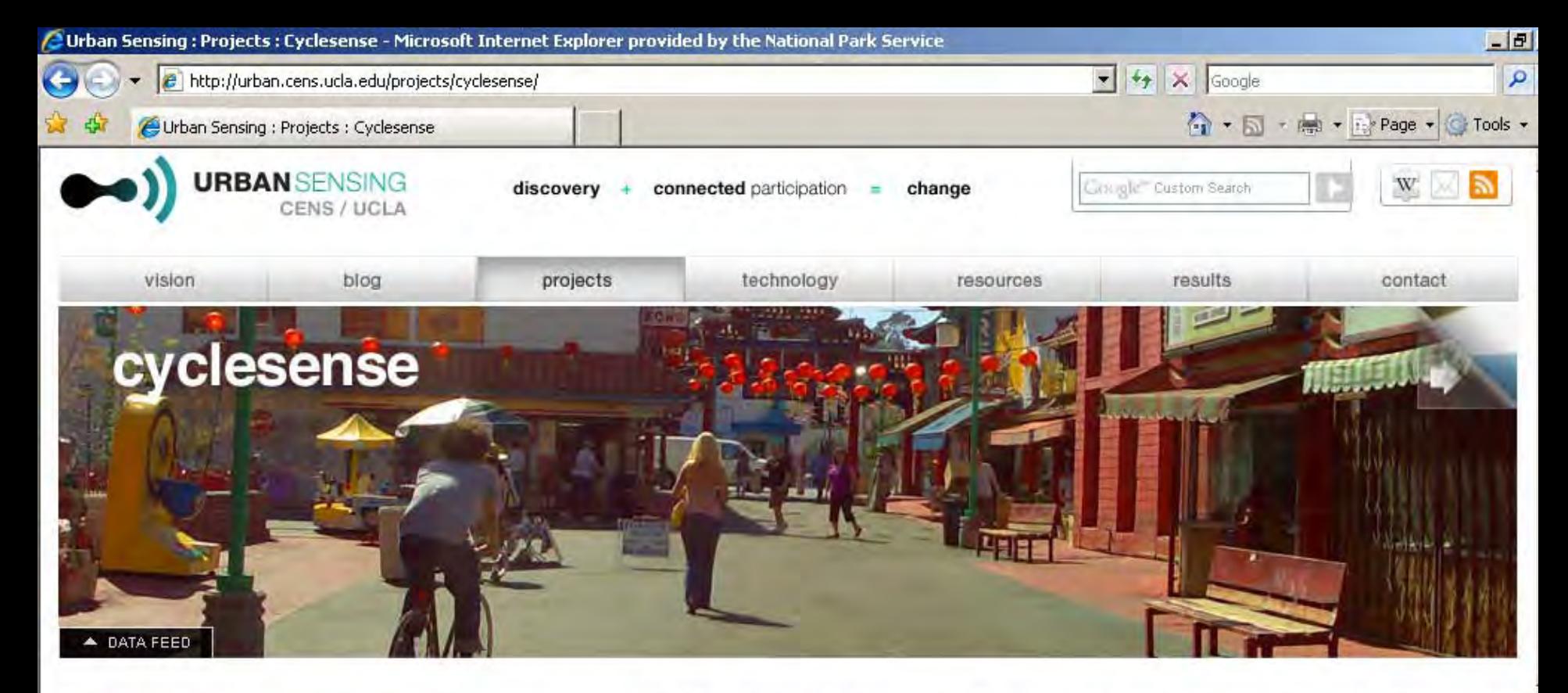

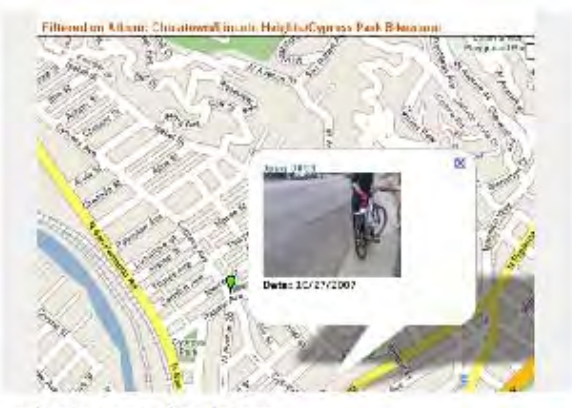

cyclesense media stream

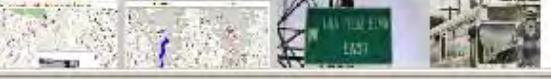

### help bikers find good routes and collect data to improve them

Commuting by bike in Los Angeles can be complicated: road and path availability, air quality, traffic and accidents, and bright sunlight all affect the quality of the ride. What if a convenient web-based technology could give bike commuters daily feedback on the quality and safety of their preferred routes, and suggest quality-of-ride modifications in route and time of day? What if bike commuters could work together as a community to document hazards to biking and make positive changes to their local routes? UCLA's Center for Embedded Networked Sensing (CENS) is collaborating with Los Angeles bikers to make this vision a reality. We are designing an application that runs on mobile phones that enables bike commuters to log their bike route using GPS and provide geo-tagged annotations (images, text notes) along with automatic sensor data (accelerometer / sound) to infer the roughness and traffic density of the road. Using this information, we plan to create an interface to enable bike commuters to plan their route based on both safety and interest vectors.

We are currently running a pilot, Biketastic, in which bikers can share their routes which are automatically annotated by noise level, roughness, variation in elevation and duration of stops.

**Internet** 

 $+ 100%$ 

 $\Box$ **D**  $\Box$ 

 $\mathcal{L}$  Element  $\mathcal{L}$  Take a covered continue  $\mathcal{L}$   $\mathcal{L}$   $\mathcal{L}$  and  $\mathcal{L}$  and  $\mathcal{L}$  and  $\mathcal{L}$ Microsoft DownerDoink F

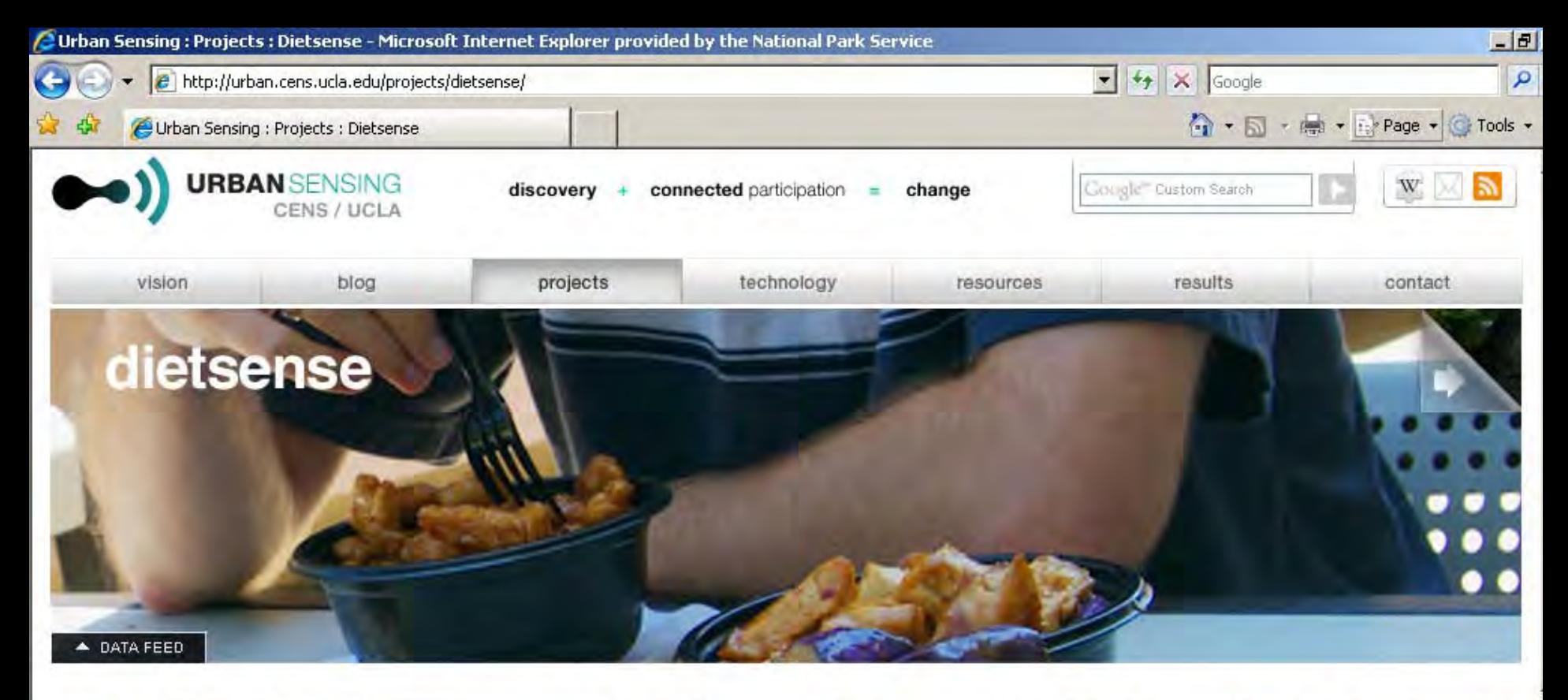

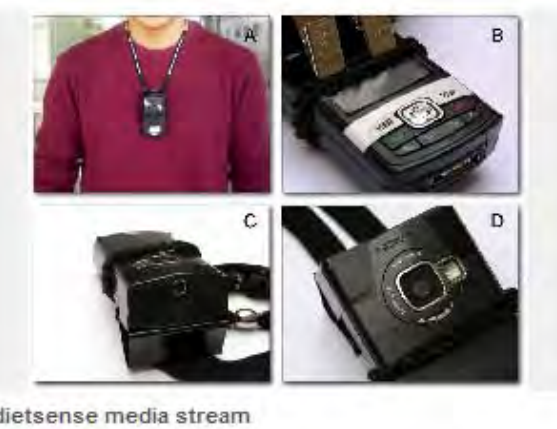

dietsense media stream

### smartphone data acquisition and analysis for monitoring food choices

DietSense is an online service that allows you to self-monitor your food choices and further request comments from dietary specialists. Mobile phones with CENS participatory sensing platform will let you record photographs of your meal everyday, either automatically or by sensible notifications (based on time of the day or location). In addition to photos, you are encouraged to annotate the photos with voice or text messages providing information not captured by the images (e.g. diet soda as opposed to regular soda). Data (daily photos, timestamp, location via localization techniques or user-reported), and annotations (text/voice) are stored in password-protected accounts on web servers for self-review and specialist assisted analysis. When you log on to your DietSense profile you will see personalized presentation of your dietary habit. Dietary specialists can provide further analysis if you configure your profile to be shared.

**TOOLS** 

**D** Internet

七 100%

 $\mathbb{Z}$  or  $\Lambda$ 

publications & results

Charles Communication of Continue of Continues of Continues of Continues of Continues of Continues of Continues of Continues of Continues of Continues of Continues of Continues of Continues of Continues of Continues of Con

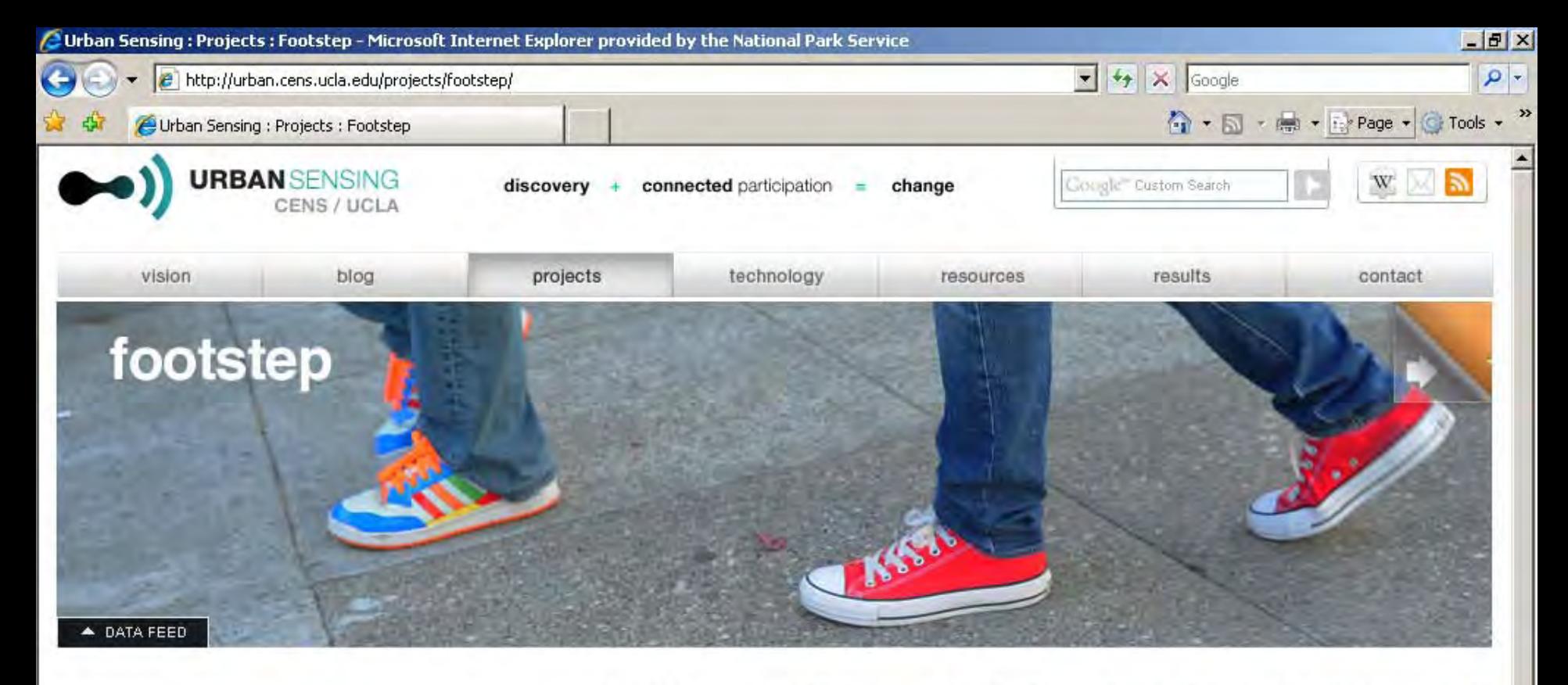

health self-reflective personal activity-classification step counting location time ...

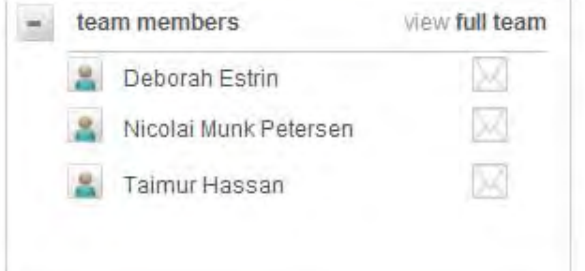

**d'Istart** 

Fake a screen capture (p... | G Urban Sensing : Proje...

#### walking activity by leveraging cell measure phone, gis, and widely available sensors

How much do you walk, and where do you do it?

**G** Microsoft PowerPoint - [...

The footstep project measures walking activity by leveraging cell phone, GIS, and sensor technologies. The philosophy is that an accurate and individual feedback is essential in addressing and improving awareness of exercise patterns.

The first-generation system targets to provide an easy to understand heat-map of walking traces, a comprehensive data histogram, and a trend-analyzer, http://footstep.cens.ucla.edu

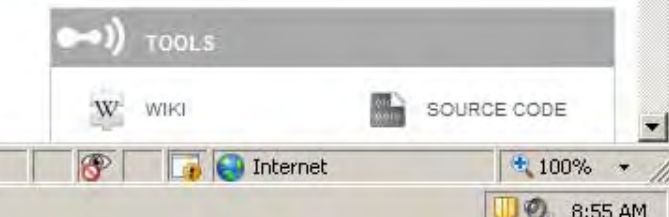

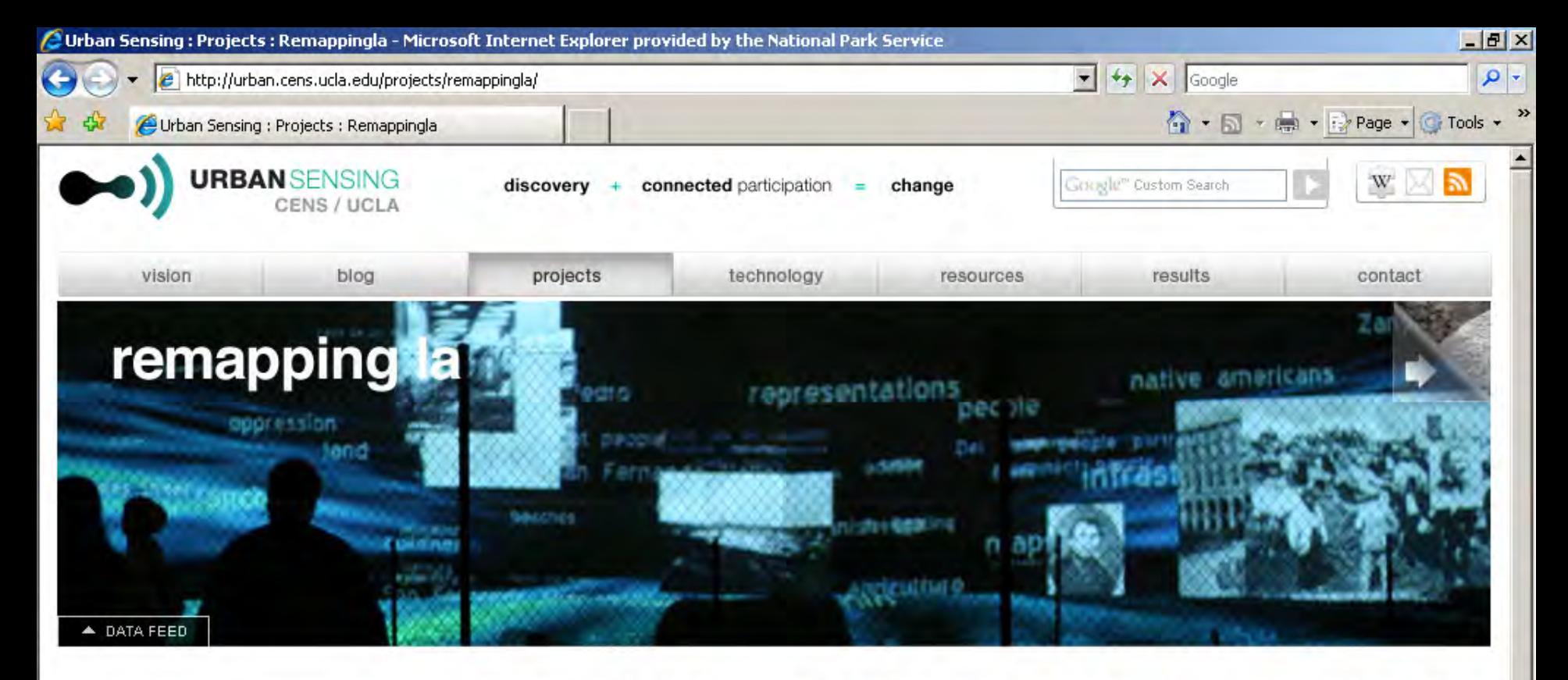

bottom-up hobbies networking learning community building community visualization images audio video time-location culture history memory Los Angeles ...

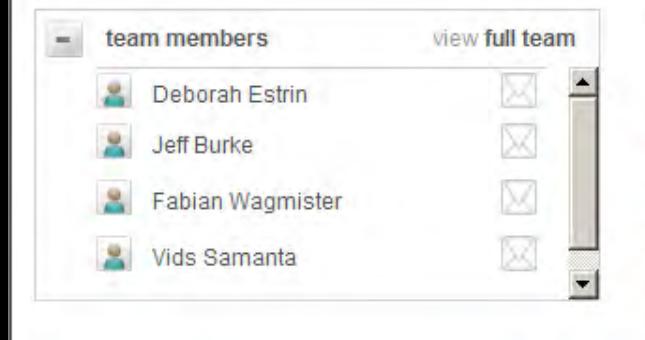

### participatory design of technology expressing neighborhoods' cutures and identities

Remapping LA is a project that aims to facilitate fluid and inclusive expressions of Los Angeles as communities explore their environments, culture and identities and retell their histories with technology built in a process they shape-perhaps seeding a new "collective memory". The process uses mobile devices to help communities in discovering, mapping and documenting the city and adding to this "collective memory." Mapping of the histories, and cultural identities by communities is a way of community asset-mapping.

 $\bigoplus$  Internet

 $4100%$ 

8:56 AM

O.

Engaged Media Workshop is a course associated with this RemappingLA.

Remapping LA Events and Installations:

1. Monumento872  $\overline{2}$ . Imageability 3. Juncture

Festured Articles:

http://urban.cens.ucla.edu/projects/surya/

Start | e Take a screen capture (p... | e Urban Sensing : Proje...

Microsoft PowerPoint - [...

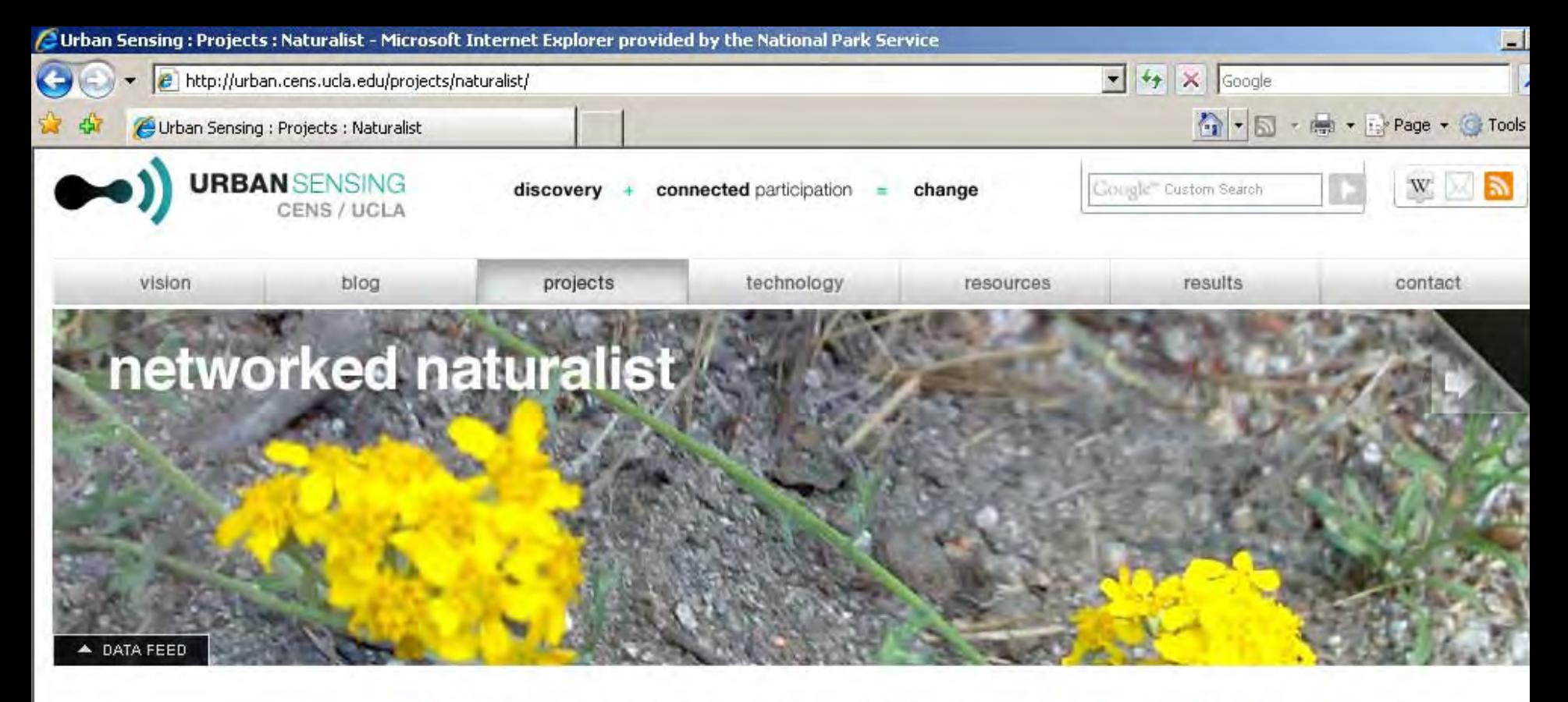

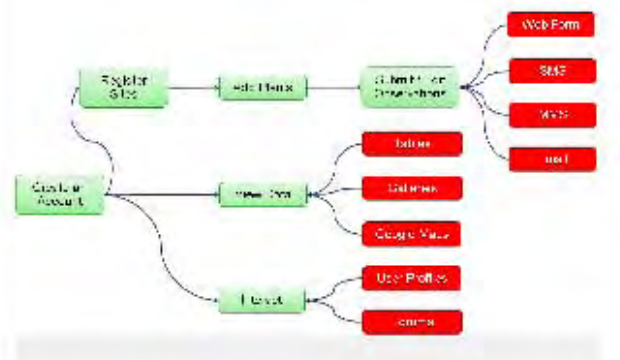

naturalist media stream

### engaging the public in ecological research

We are creating a flexible data collection campaigns for the modern, connected citizer scientist

Citizen Science allows individual volunteers or groups to observe, measure, and contribute to scientific environmenta studies. How have we made this experience even better?

Networked Naturalist is a collection of tools that allows anybody to participate in the growing list of popular citizer scientist projects, all designed to harness the power of people who are not only concerned about their environments but also want to do something about it.

On-the-go, flexible data collection schemes, tailored to your busy schedule, allow you to use your cell phone text email, and picture messages for data collection, as well as sending us email or web forms from your computer.

See your data, see how your data fits in with other people's data, and see how involved scientists interpret those data - all in real-time.

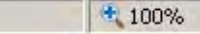

nternet

## The Partnership

### **CENS:**

- Built mobile phone app
- Provided phones for field testing
- Built web interface
- Built data processing programs
- Provided instruction for field tests

### **NPS:**

- Selected species
- Provided text and pictures
- Performed field tests
- Provided feedback

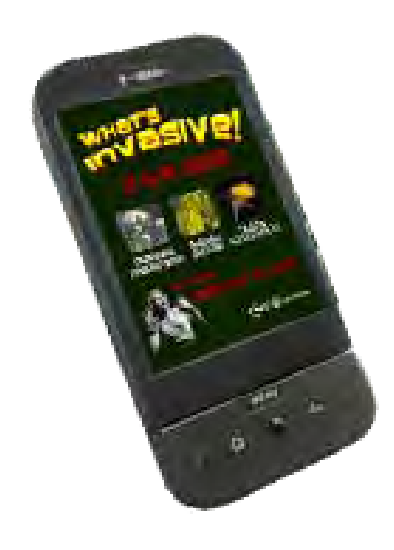

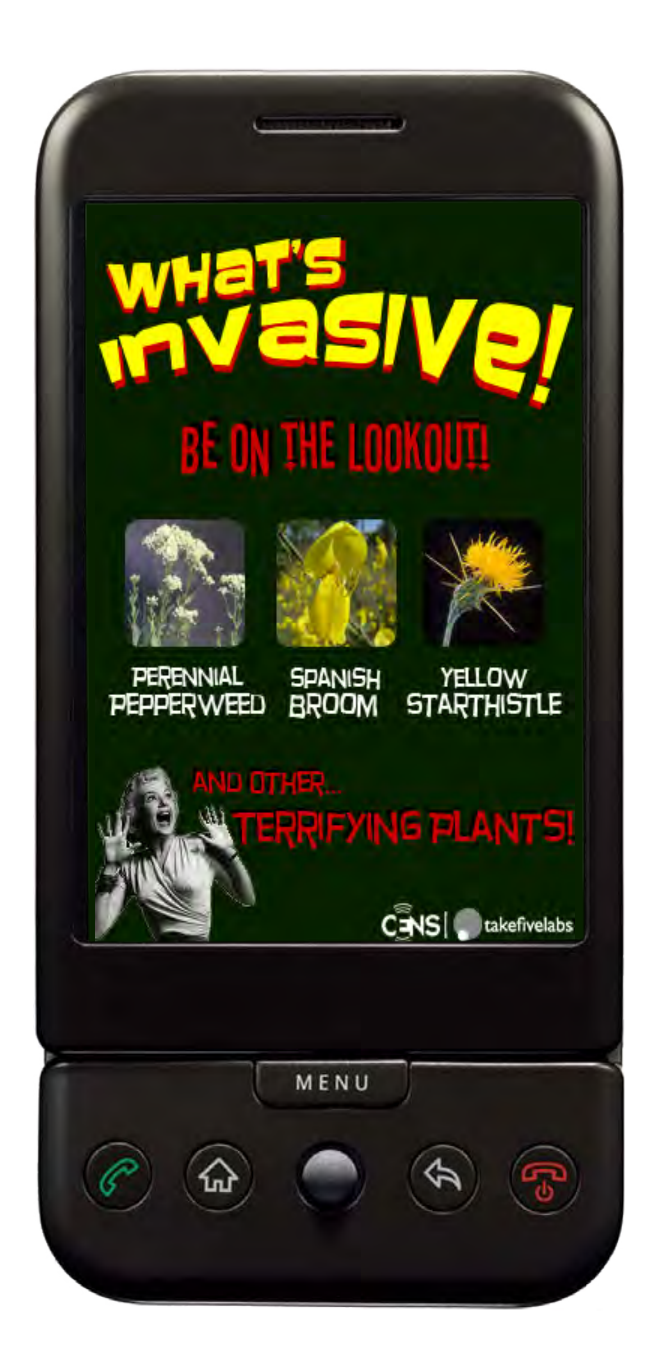

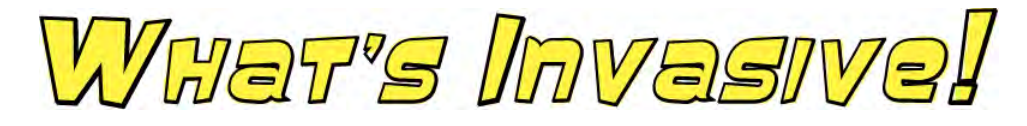

How can you help locate invasive plants in your area?

#### An introduction to the *What's Invasive!* **Android phone application** and **Website**

**http://www.whatsinvasive.com**

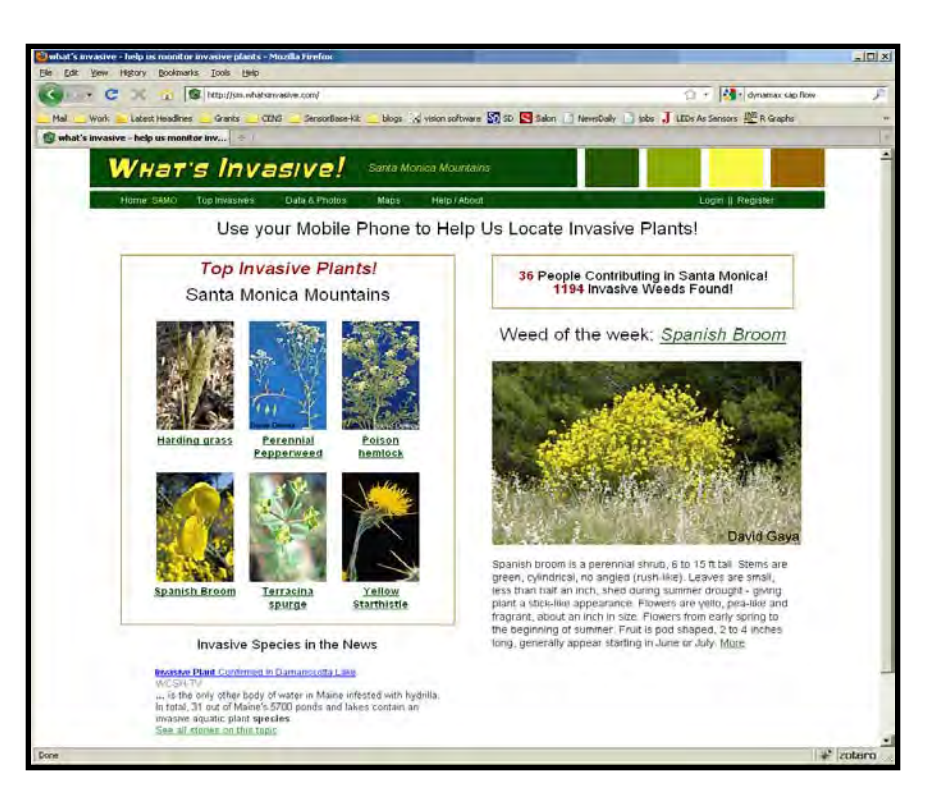

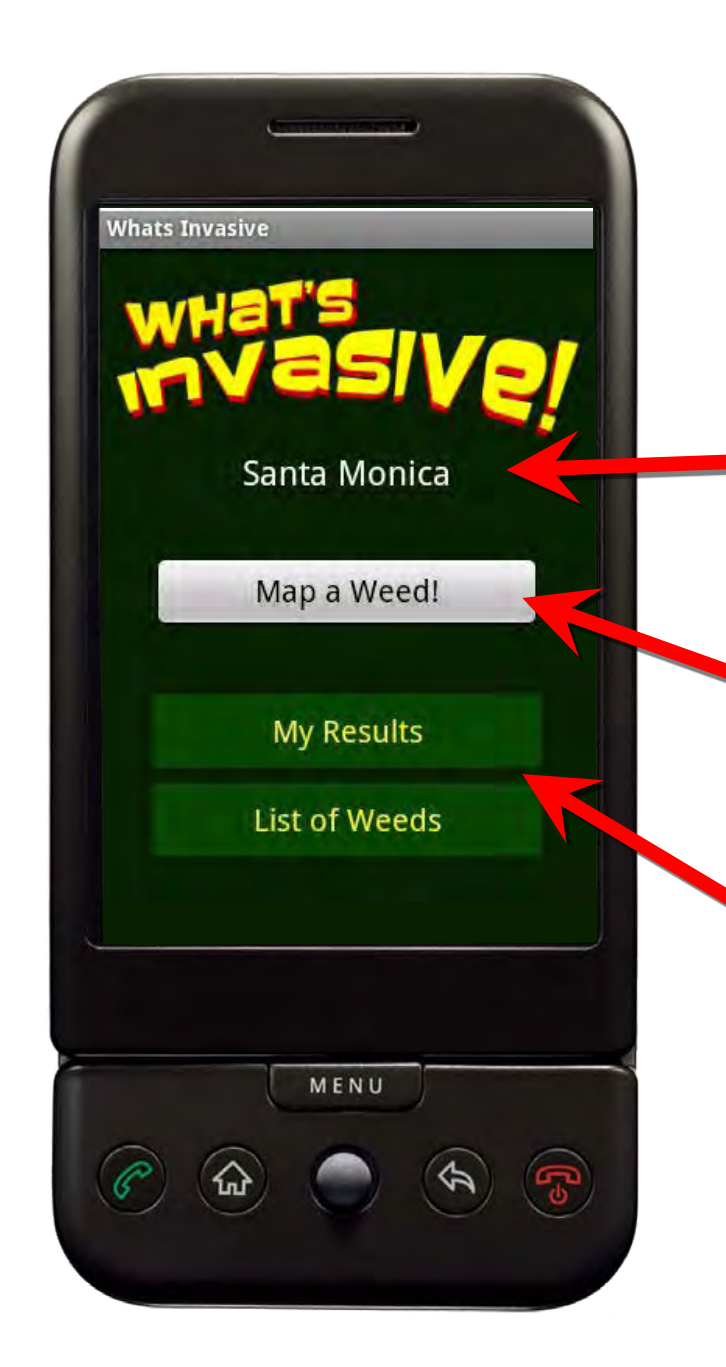

### **The main** *What's Invasive!* **Android phone features and functions.**

After registering and logging into the application…

> **Location** for the list of weeds is automatically selected, based on your GPS location.

**Map a Weed!** button is how you identify and locate a weed

**My Results** and **List of Weeds** buttons allow you to see the information you have gathered and browse the top invasive weeds in the selected area.

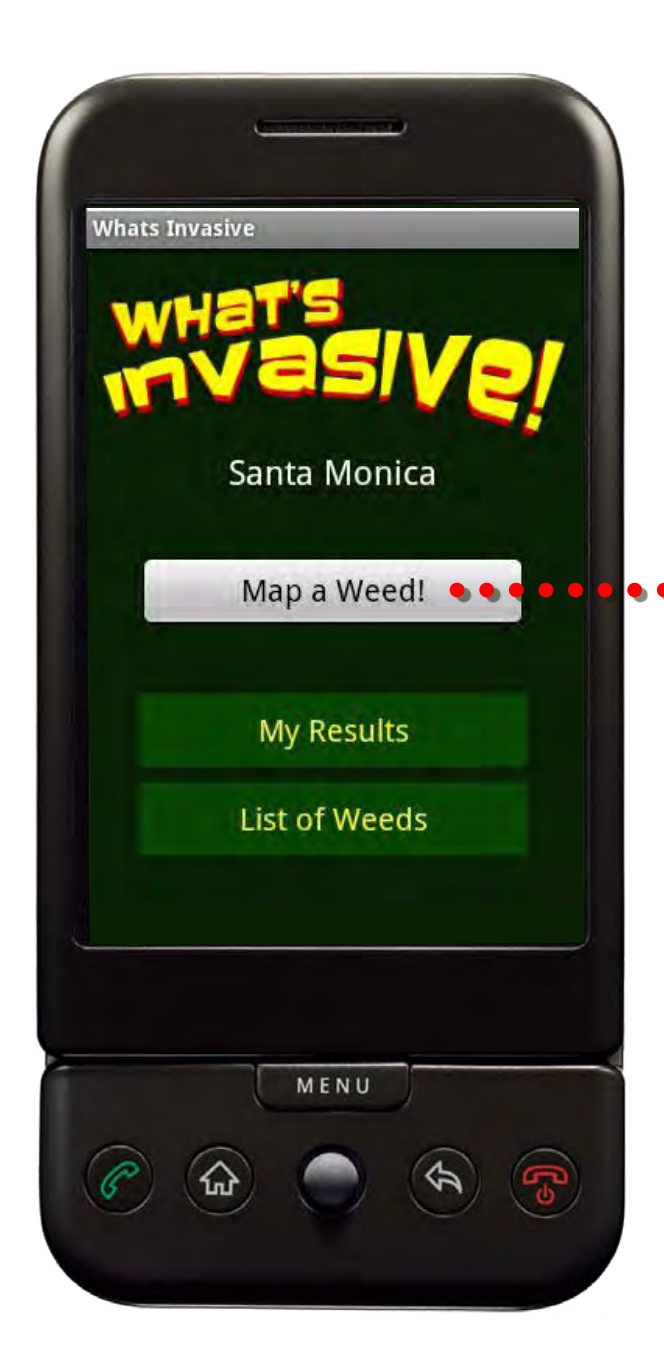

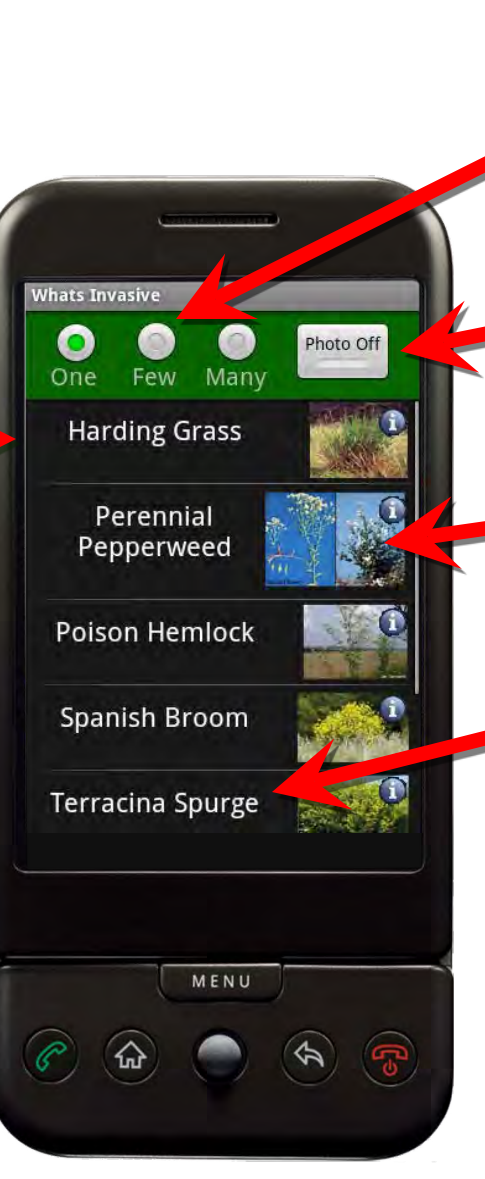

### **Making a contribution with the data that is needed.**

(1) **One**, **Few**, or **Many** is the amount of invasives you see.

(2) **Photo on/off** to add a photo to your observation.

**A picture** of the weed links to more information about it.

(3) **Select** the weed name and the phone will record your position and send the weed location to the *What's Invasive!*  website.

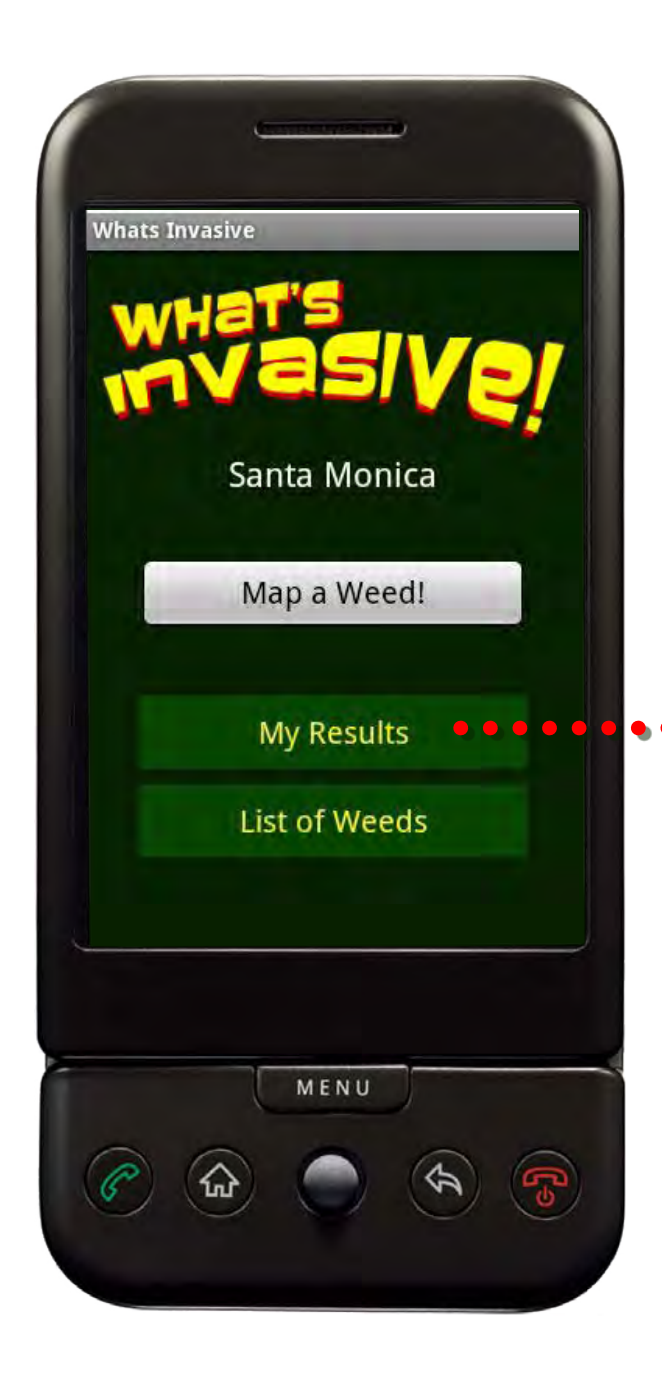

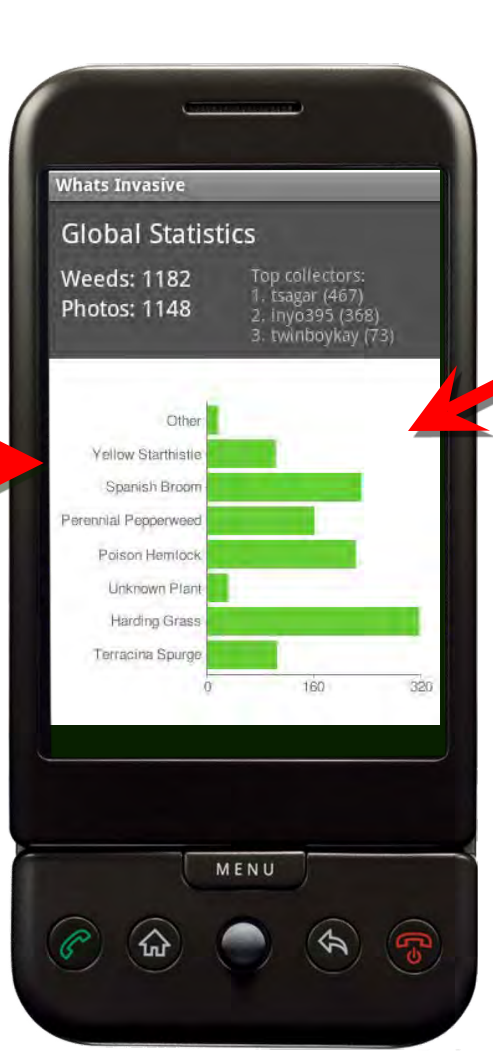

### **Keeping track of your contributions and progress.**

**Global** and **Personal statistics** are both available on the phone and also on the website.

View your participation statistics as well as how the entire campaign is going.

On the website, you can also edit or delete your observations made from the phone.

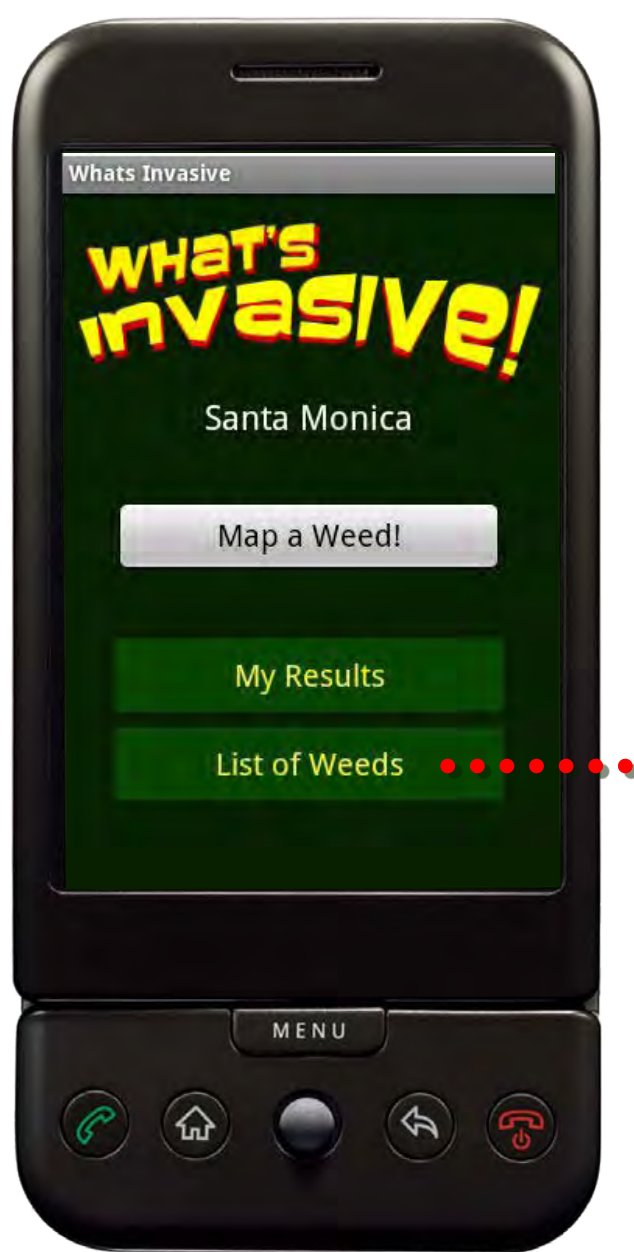

### **Useful pictures and text at your fingertips.**

#### Weed identification in the field

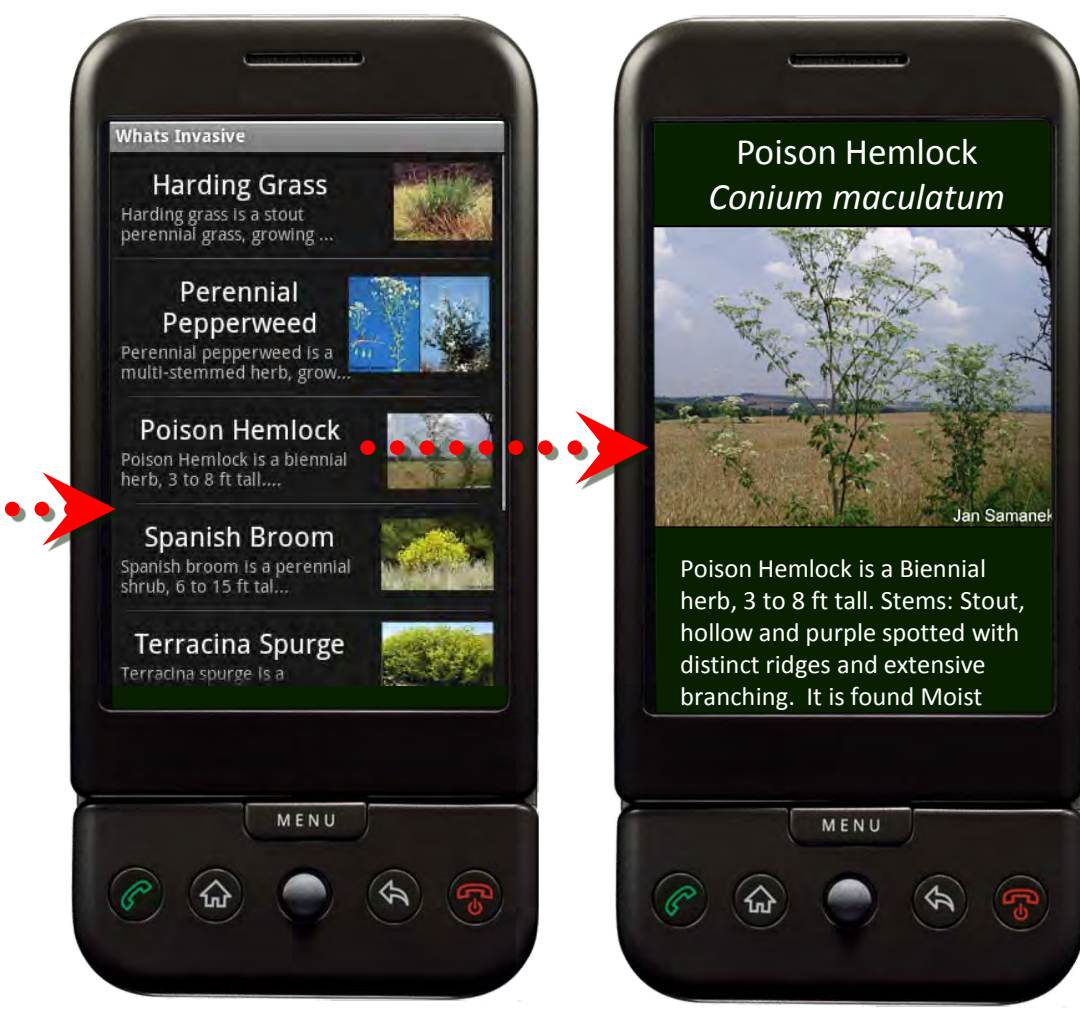

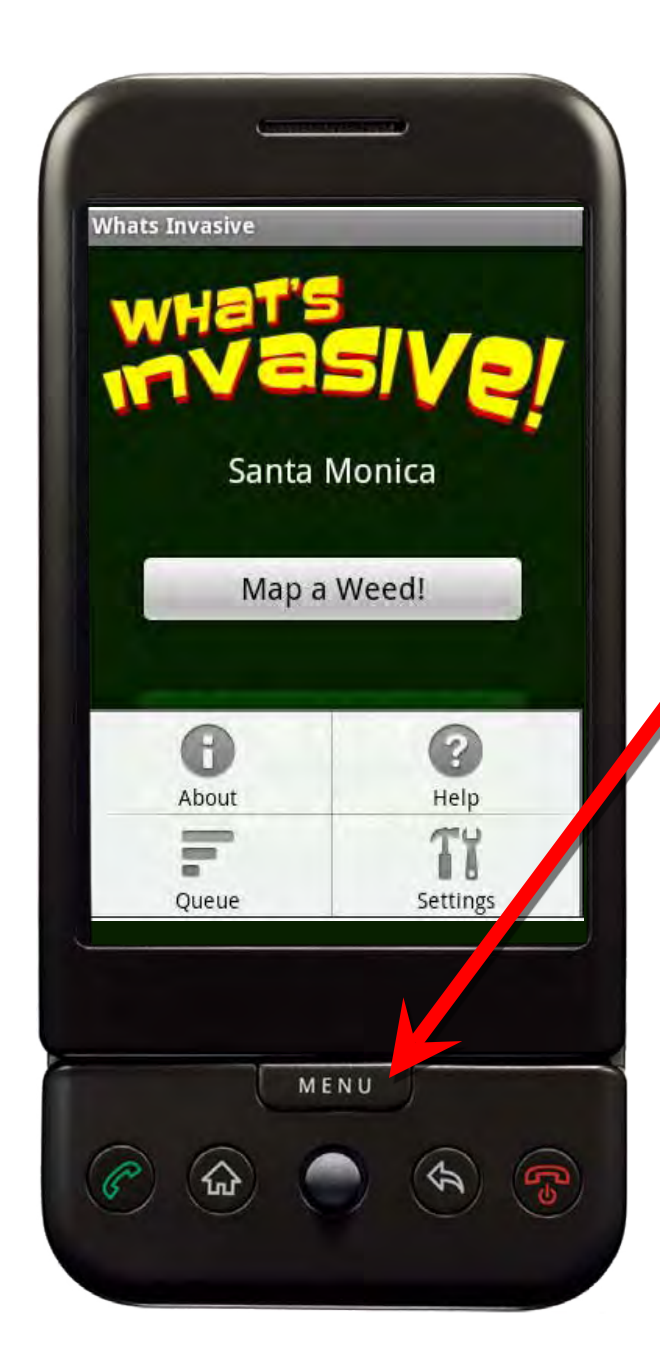

### **Help and configuration pages are always available.**

The **MENU** button exposes Help and Settings functions

The **Queue** stores your observations for *one minute* after you have recorded them for you to review and delete if needed.

The **Settings** button brings you to a page where you can change your location manually, enable automatic uploads, and reset your login.

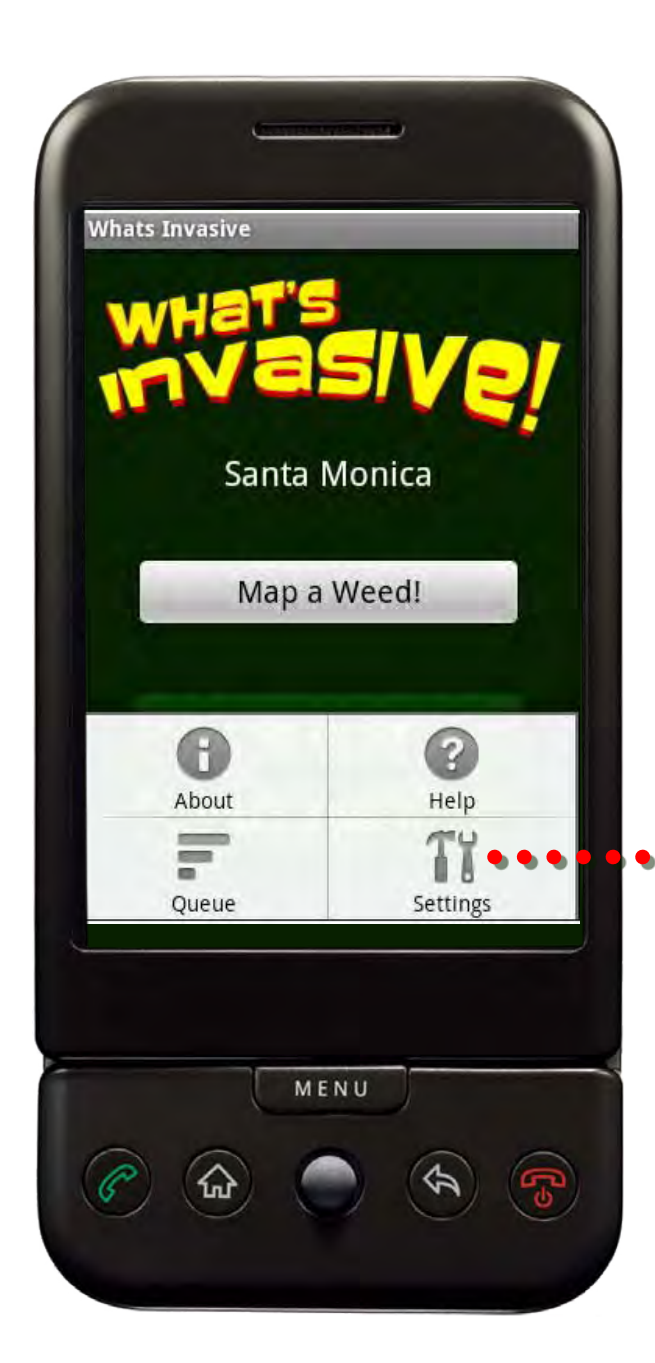

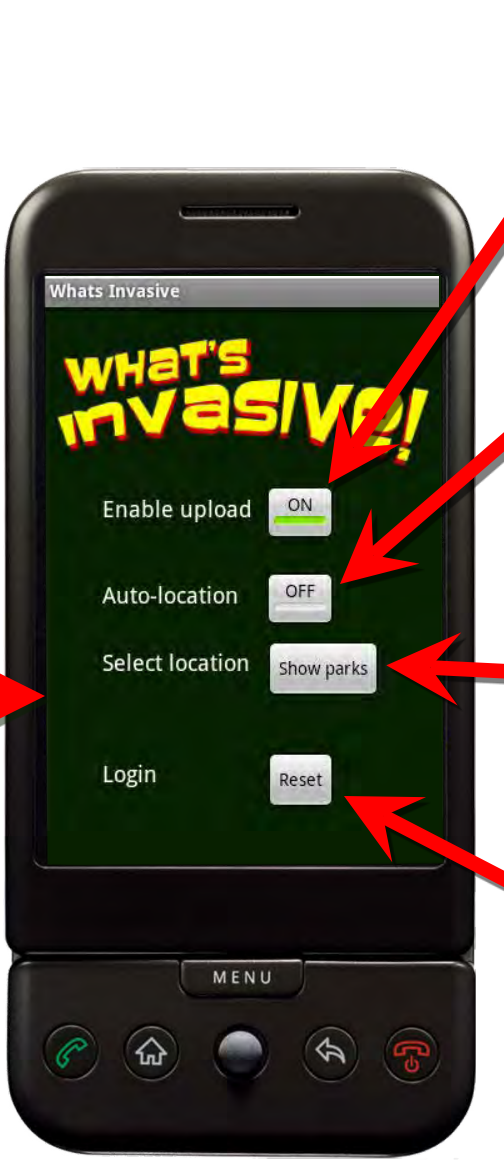

**User-configurable for data collection under your control.**

> **Enable upload** will automatically send your observations to the website.

**Auto-location** picks the location and weed list nearest your present location based on GPS.

**Select location** allows you to manually pick your location and weed list.

**Login reset** allows multiple users to use the same mobile phone.

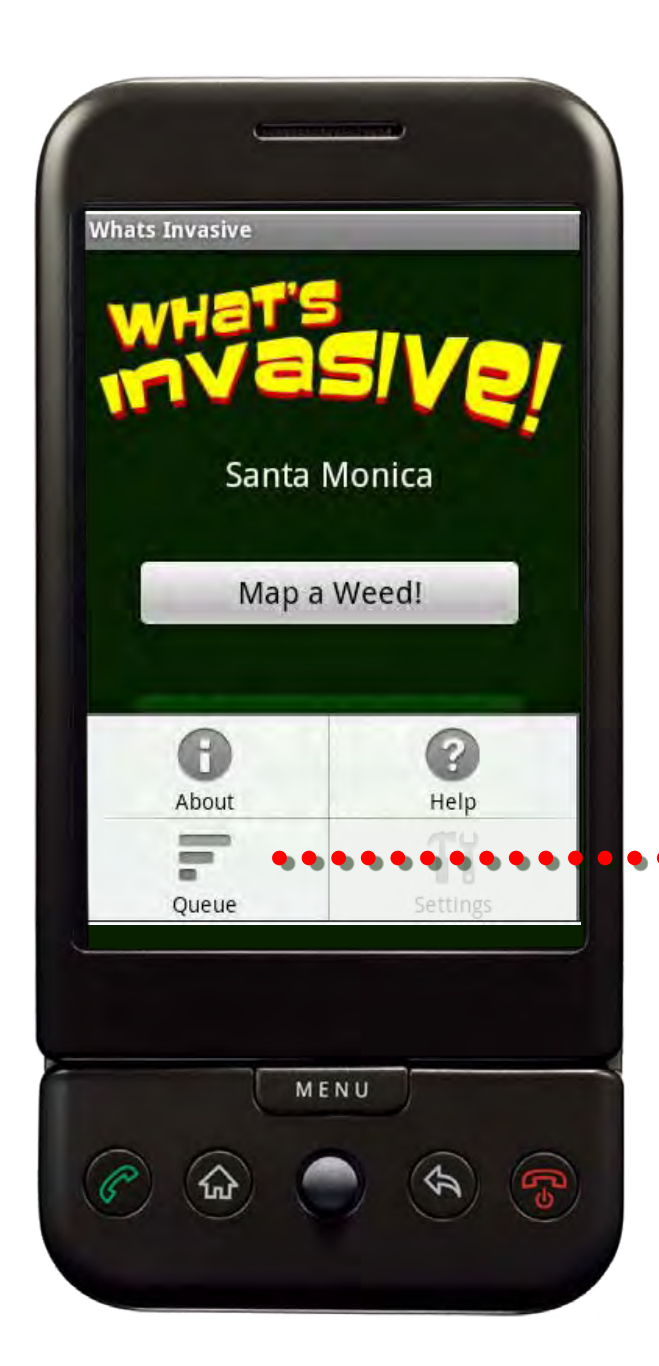

### **Whats Invasive - Queue** 2) Perennial Pepperweed Tagged 2009-09-28 18:00:55 1) Harding Grass Tagged 2009-09-28 17:58:10 The above observations will be uploaded within 1 minute. Visit http://sm.whatsinvasive. com/results\_page.php to View your previously submitted observations. MENU

### **Flexible data transfer for when connectivity is an issue.**

The **Queue** will store your captured photos and location data for one minute to allow you to review your observation and, if needed, delete the entry (for instance, if the photo was blurry or of the wrong weed).

For more time to review, disable the **Automatic Upload** of observations.

## The Website and Database

#### **http://whatsinvasive.com**

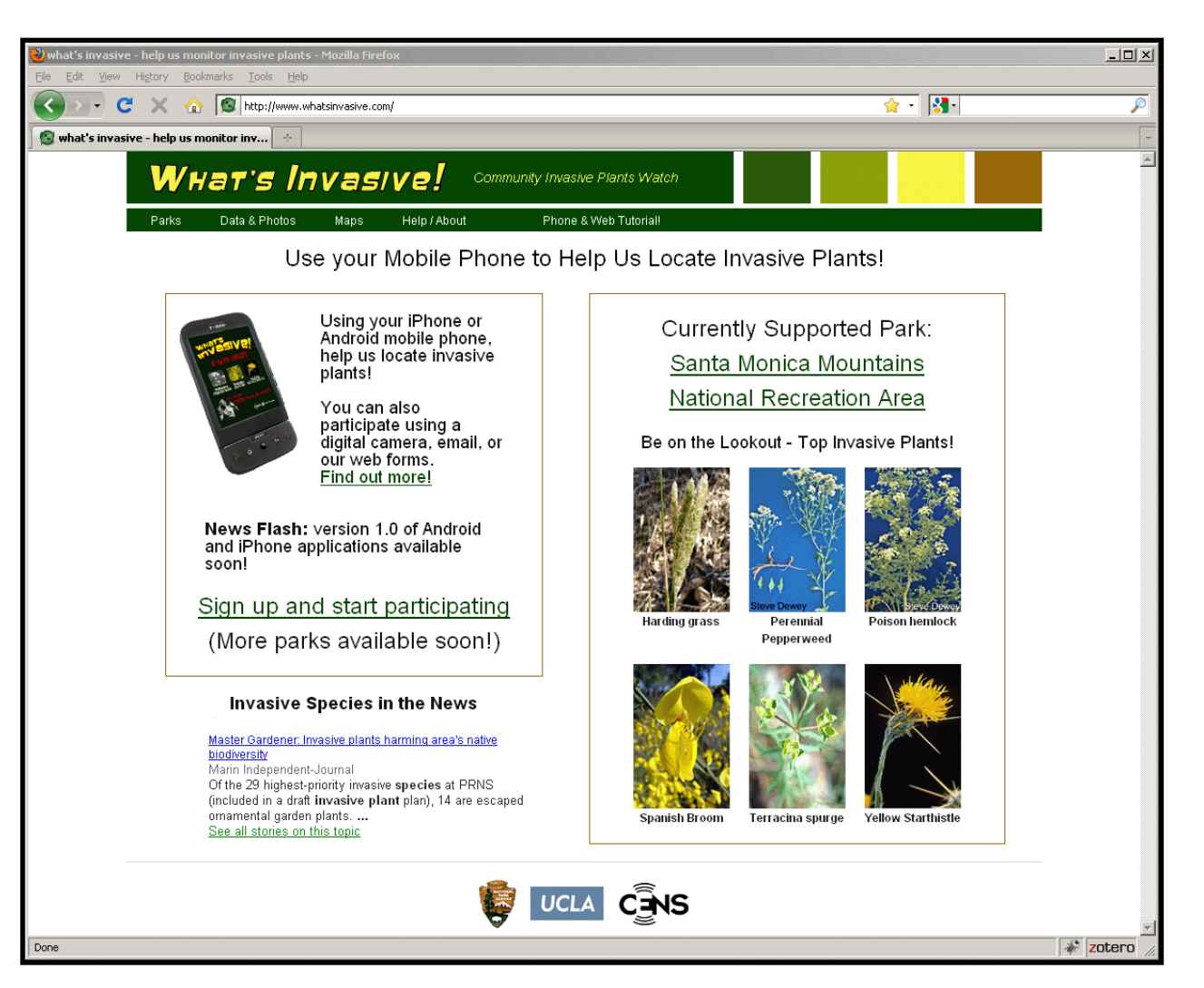

### What's Invasive!

Data & Photos Parks Maps

> The main *What's Invasive!* website is a portal to all the participating locations that have lists of invasive plants that need locating.

> > Maps

A **Maps** page lets you see all participating areas and the locations of user-identified weeds.

A **Data & Photos** page lets you view usercollected from all locations.

Help / About

A **Parks** page lets you select participating parks and areas that have lists of invasive plants in your area.

**Help** is available for every step.

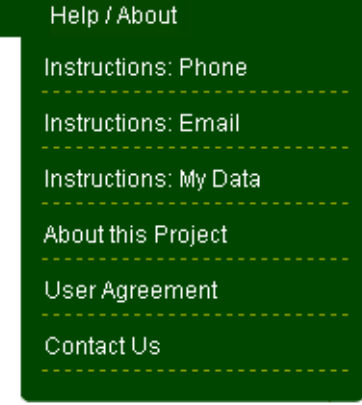

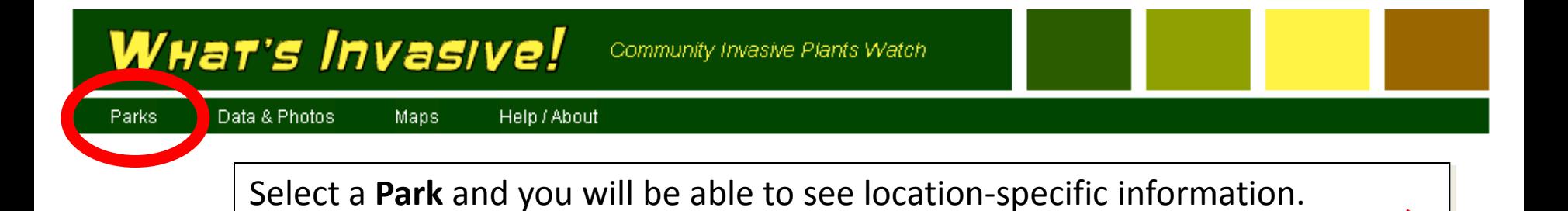

The main page of any **Park** will present you with information on:

- **Top Invasive Species**
- **Campaign Statistics**
- **Plant of the Week**

With links to more data on each species and campaign information

"*Invasive species in the news*" provides links to the latest information on weed threats.

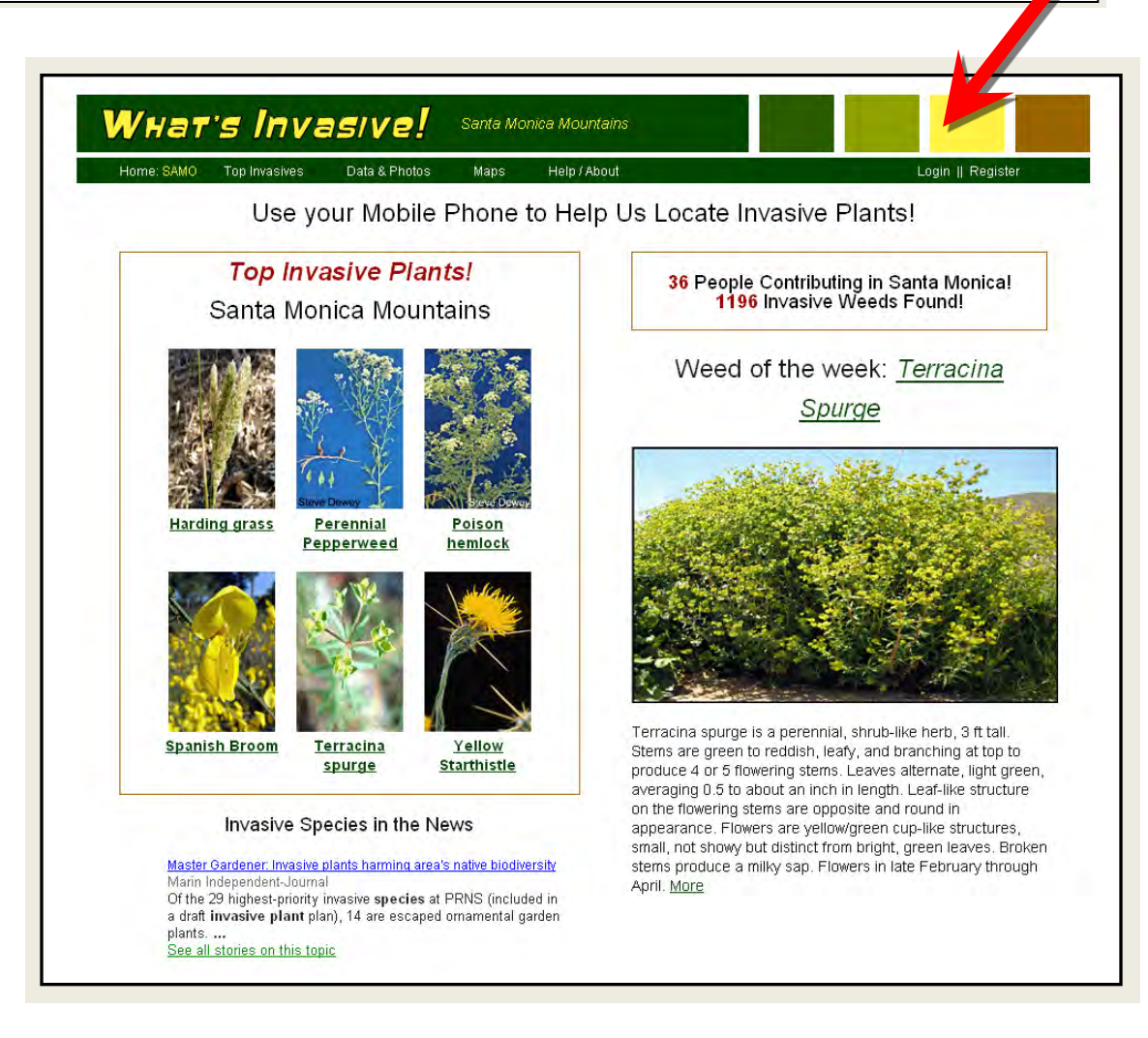

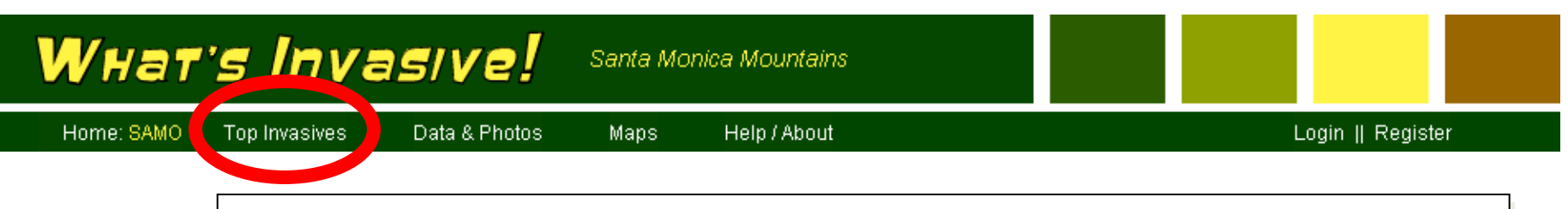

#### **Top Invasives** has lots more information for weeds to look out for!

Content is constantly being updated on the Top Invasive plant species and their habits in the participating area.

Other species of interest and other information will soon be added.

**Login** to see you're **My Data & Photos** page.

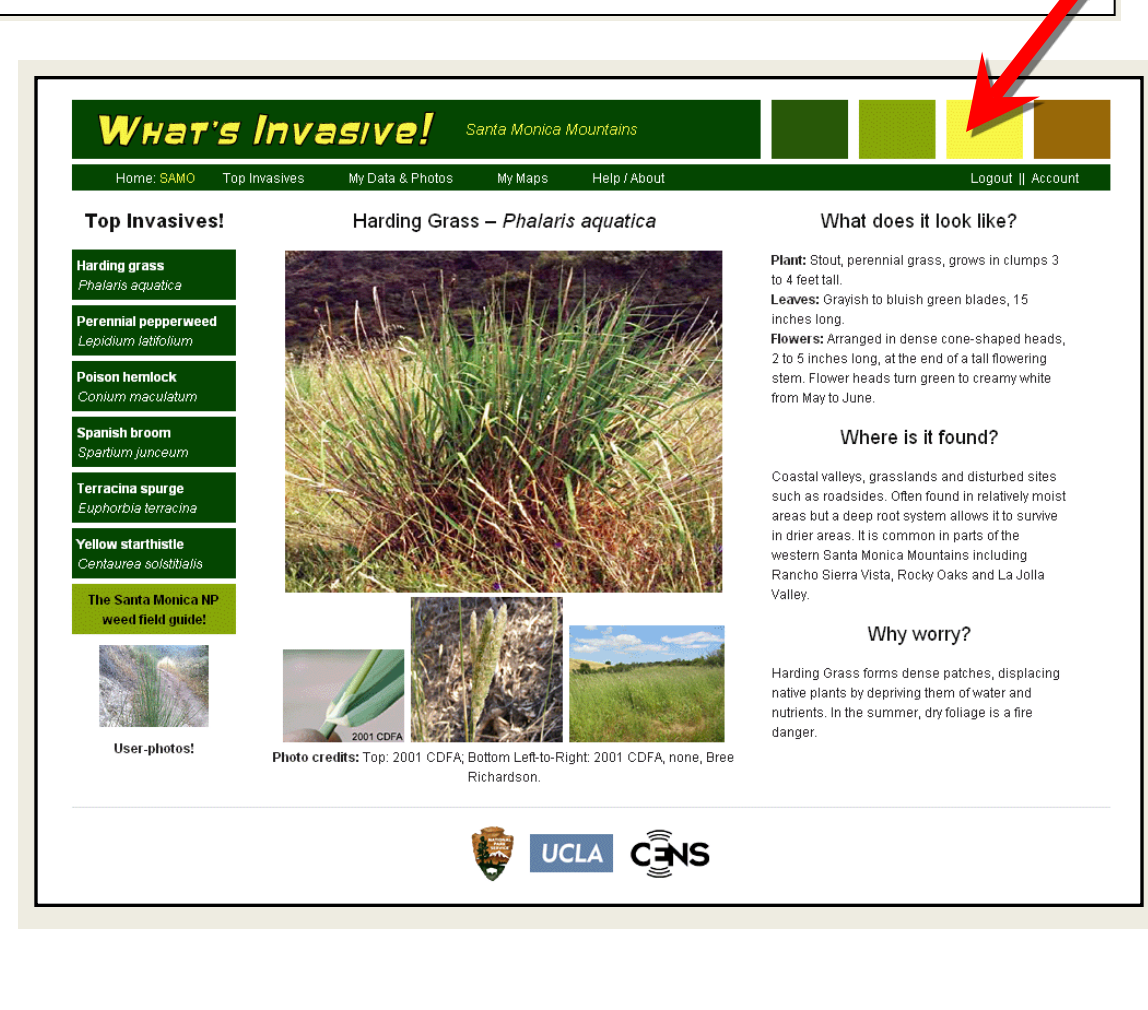

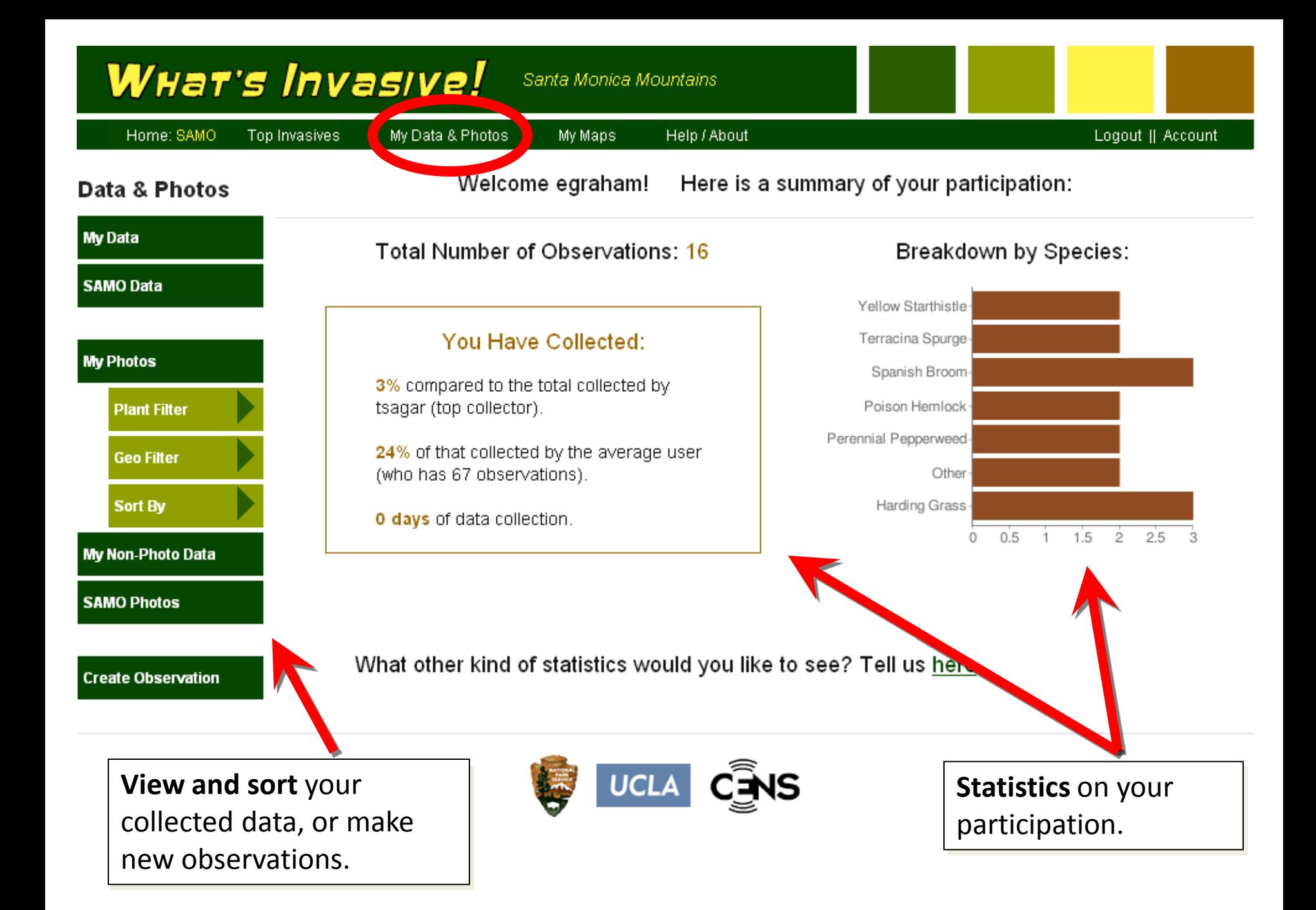

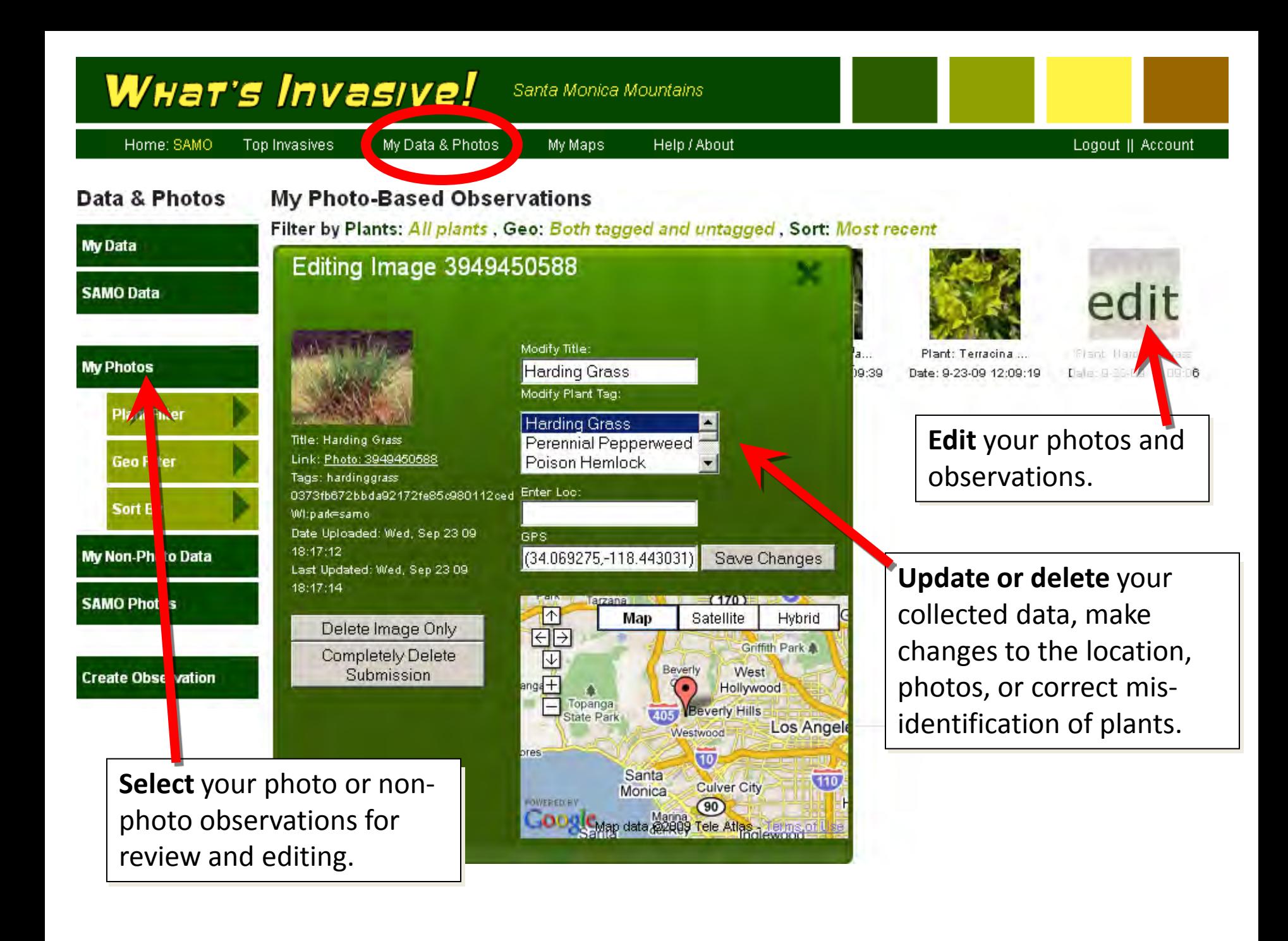

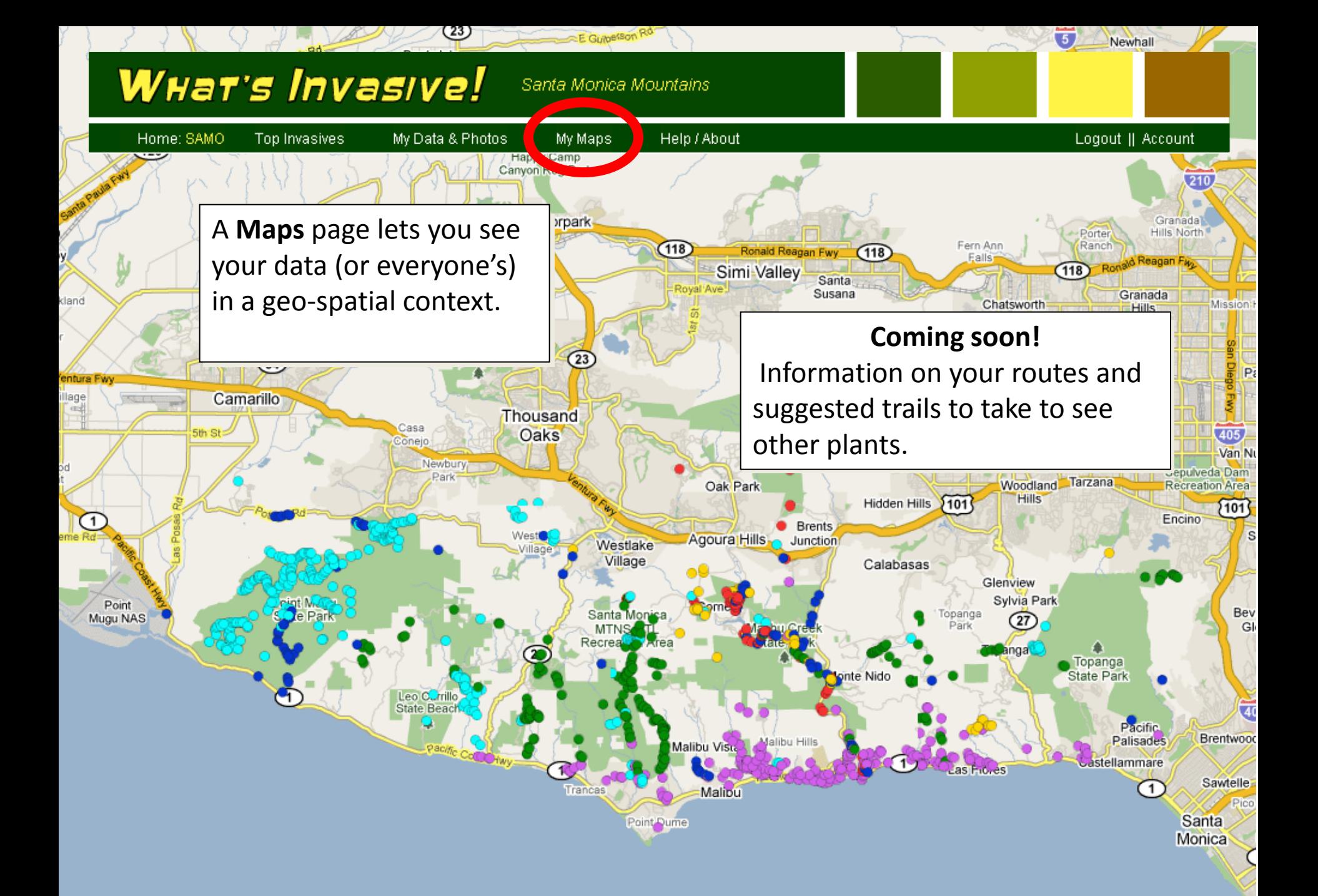

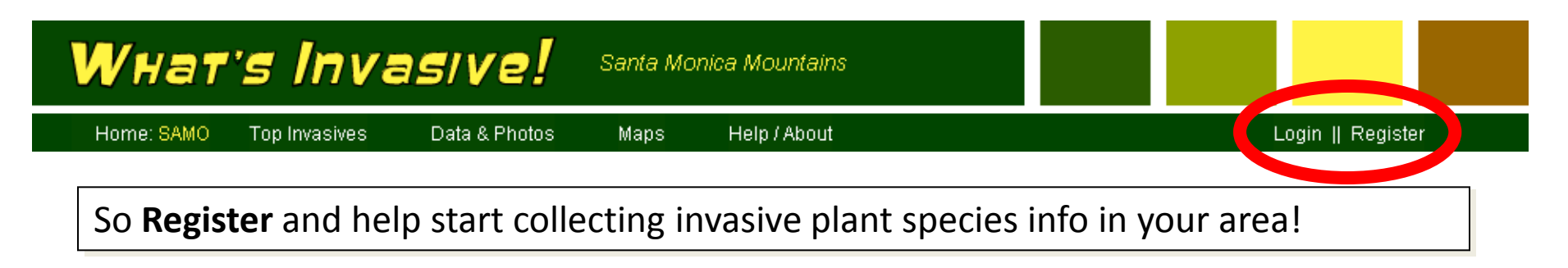

Download the **Android** G1 phone application to get started:

*http://whatsinvasive.com/dl*

The **iPhone** application is currently pending.

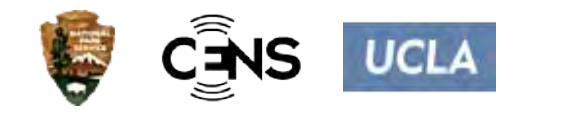

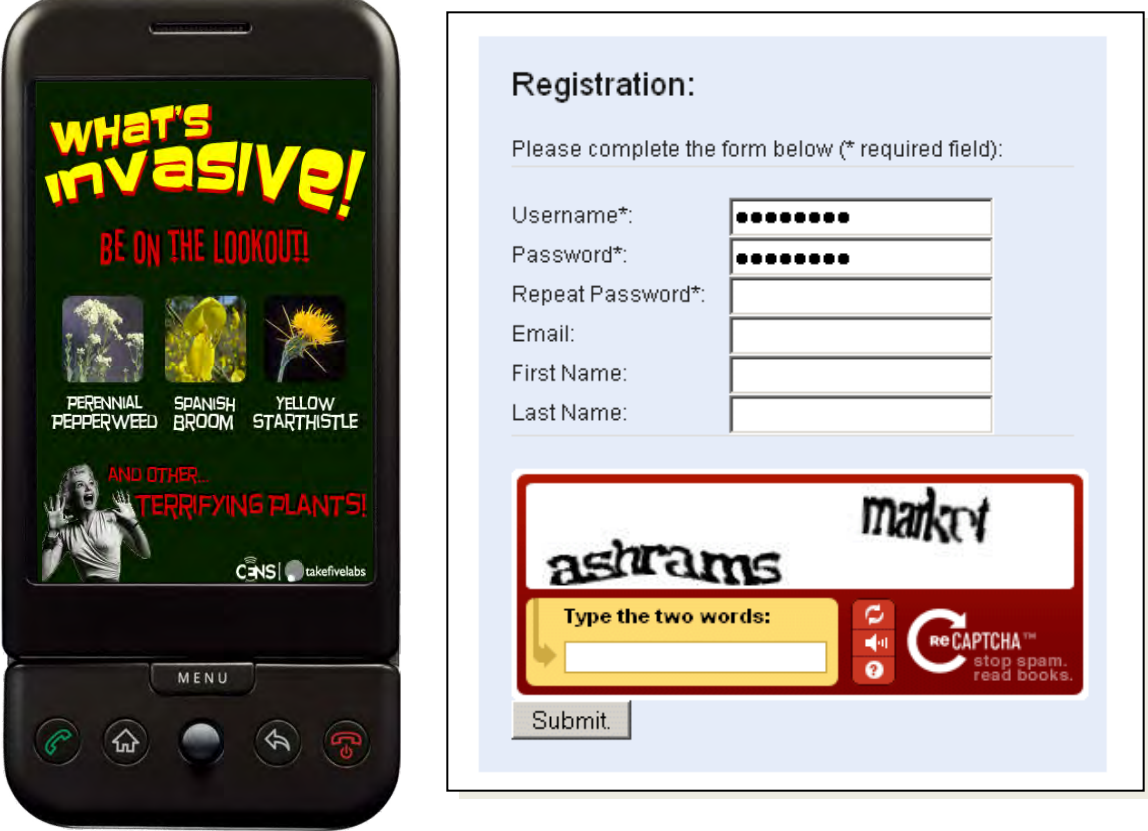

Please contact the project manager for more info: egraham at cens.ucla.edu

## The Field Trial

- Six NPS staff
- In the field for two weeks
- Collected over 800 photos and points
- Photos stored on flikr
- Data stored in the cloud

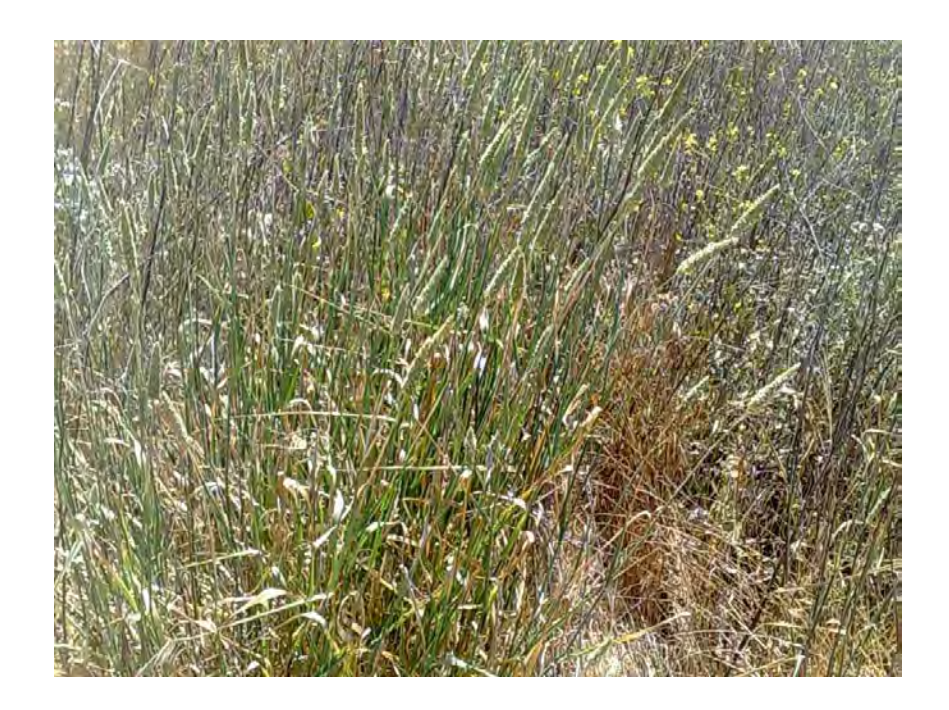

## Data Accuracy

- Sampled 50 photos for two species
- Perennial Pepperweed (90% accurate)
	- 3 undetermined
	- 2 incorrect
	- 45 correct
- Harding Grass (92% accurate)
	- 2 undetermined
	- 2 incorrect
	- 46 correct

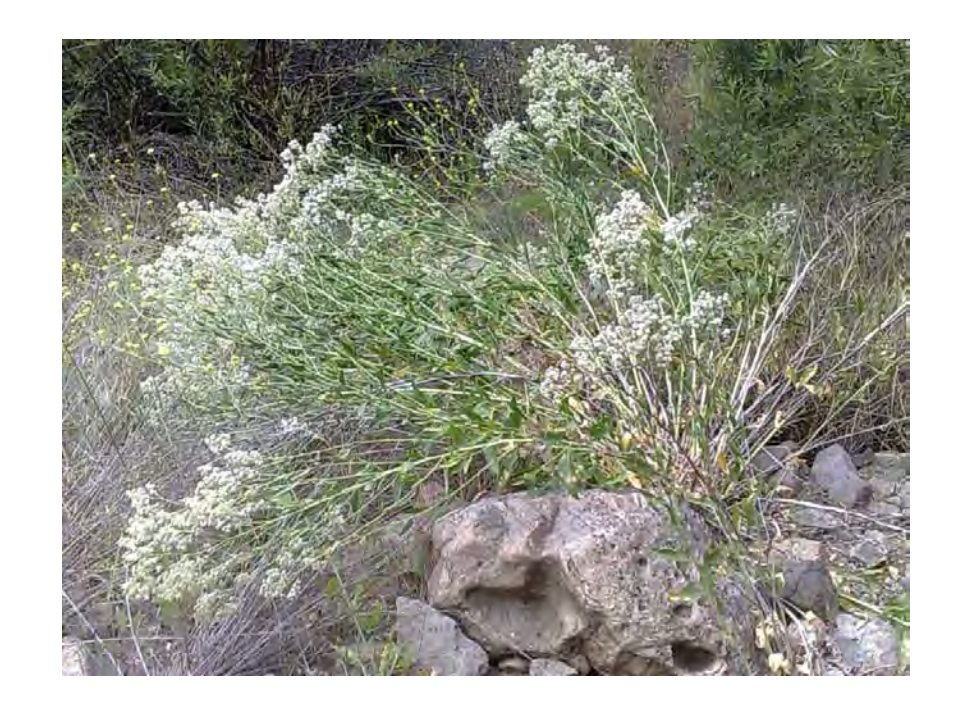

## RESULTS

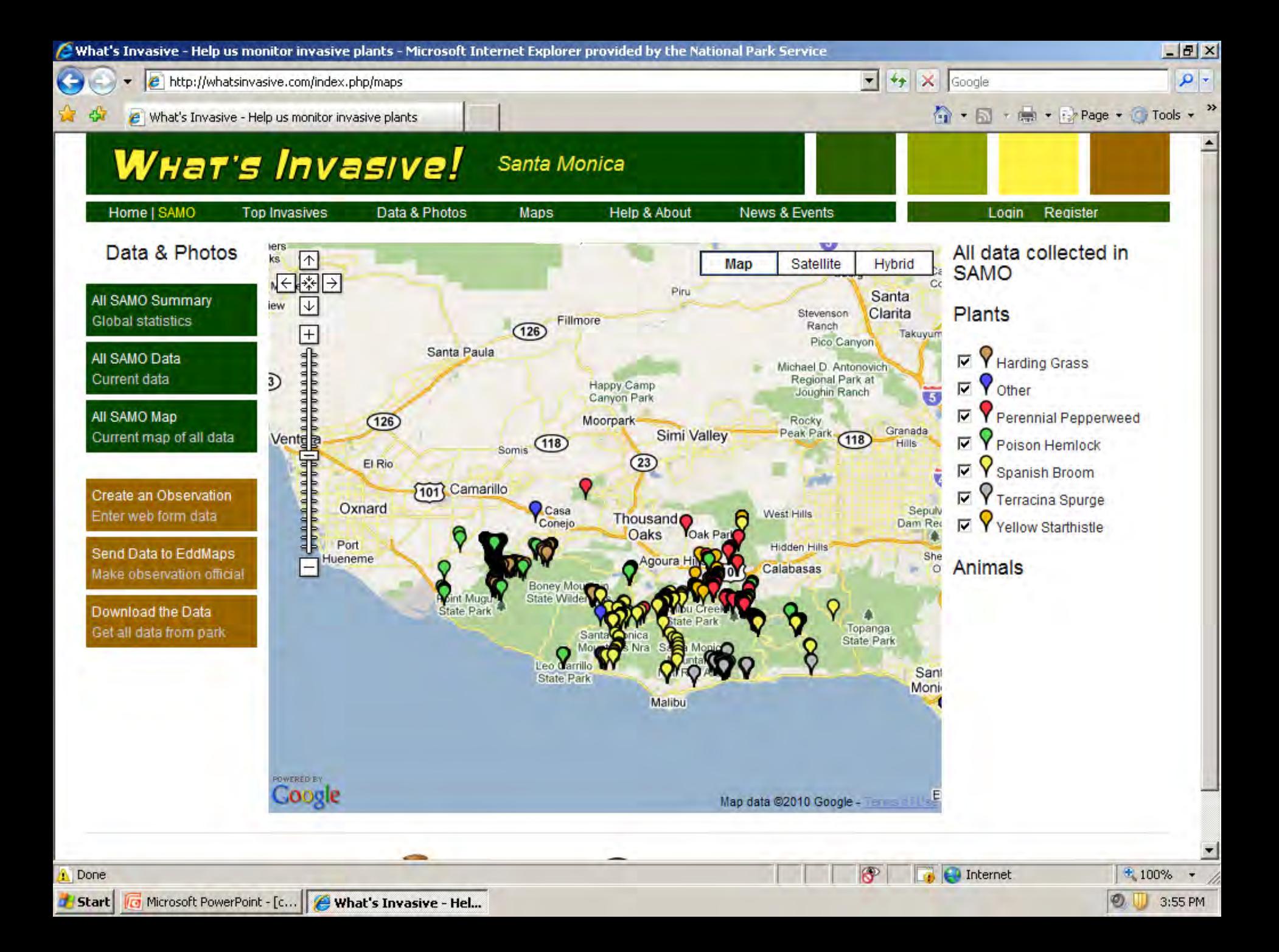

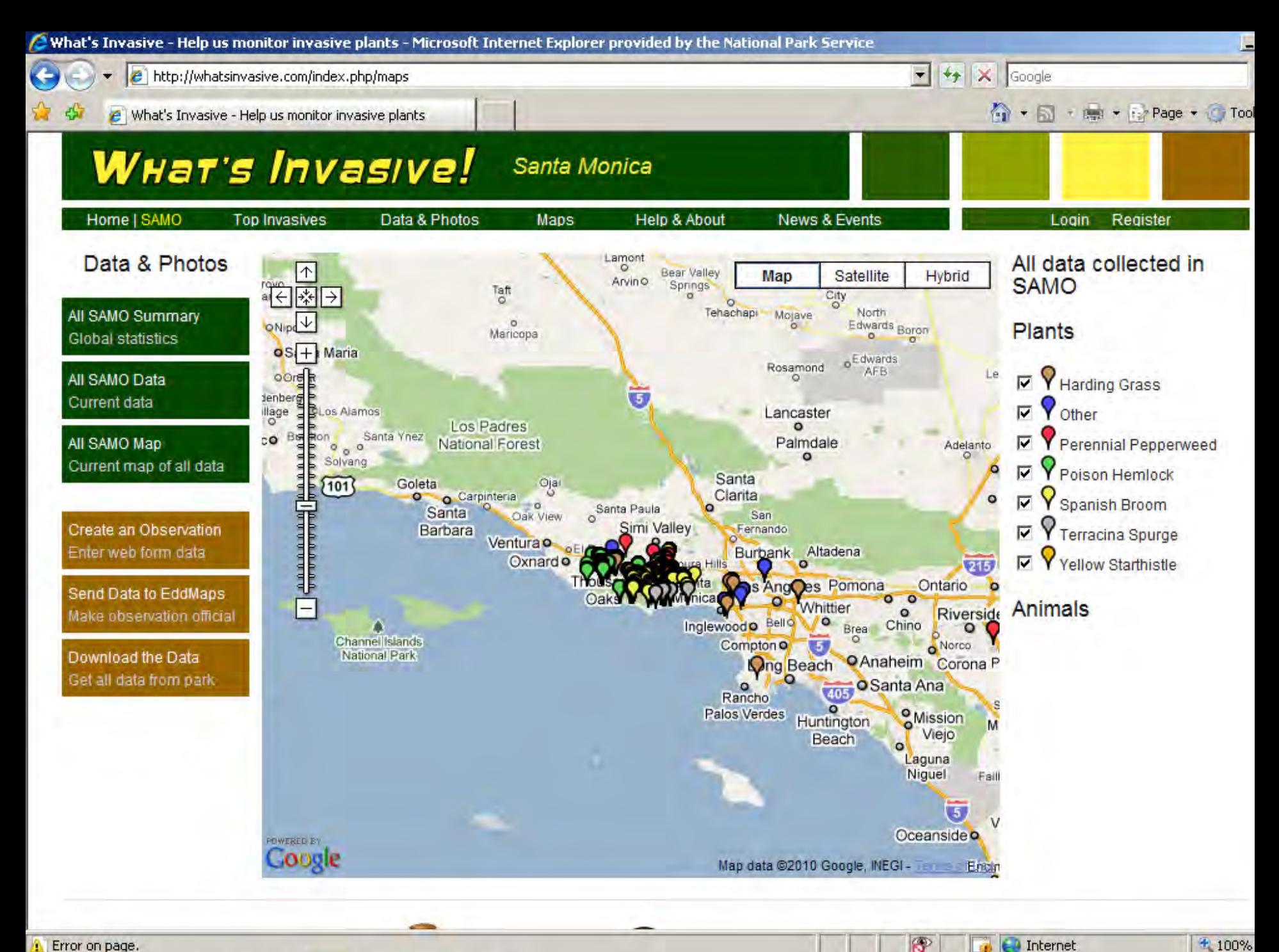

Error on page.

 $+ 100%$ 

## Pepperweed Spread 2005-2009

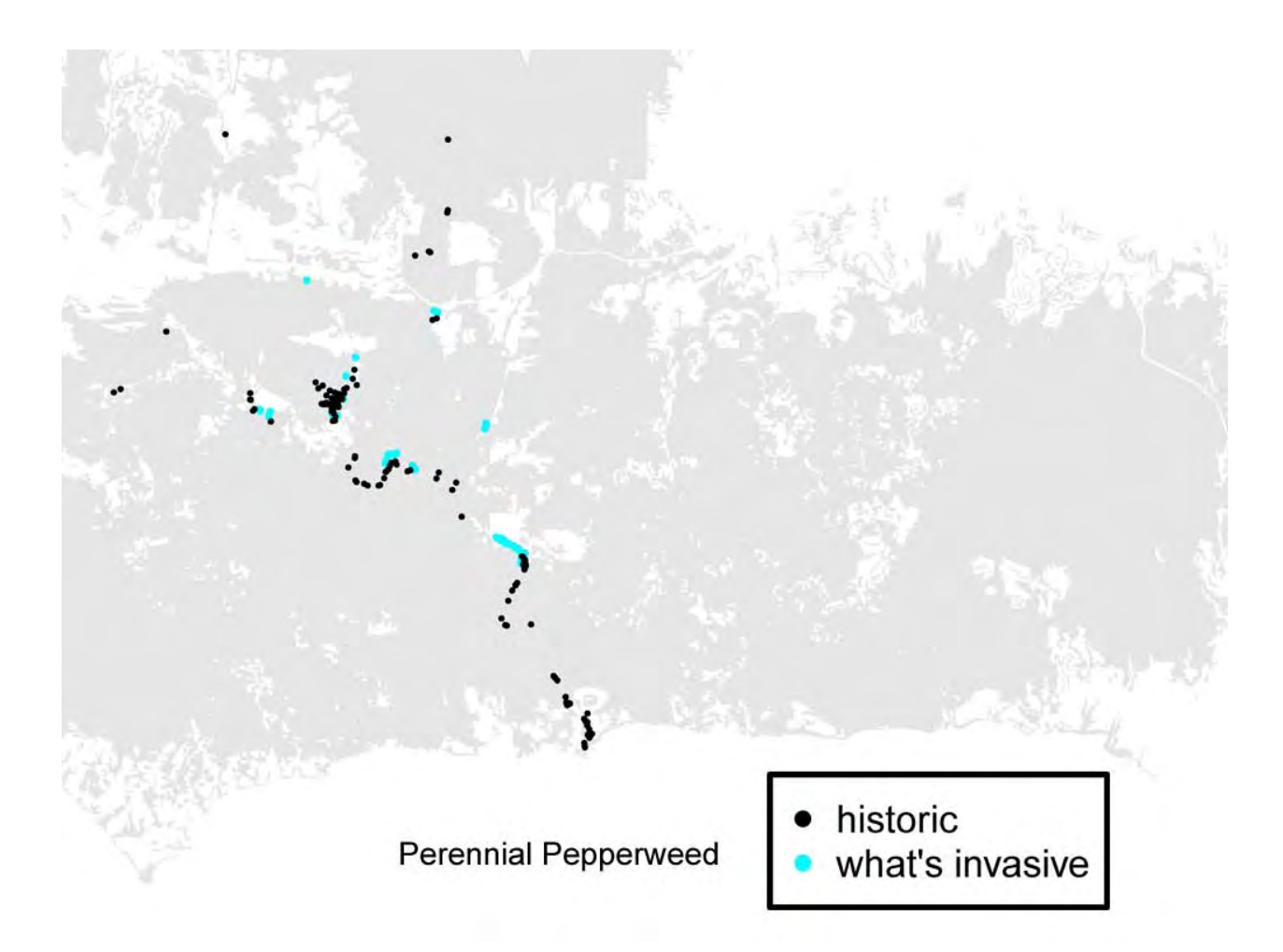

## Poison Hemlock Spread 2005-2009

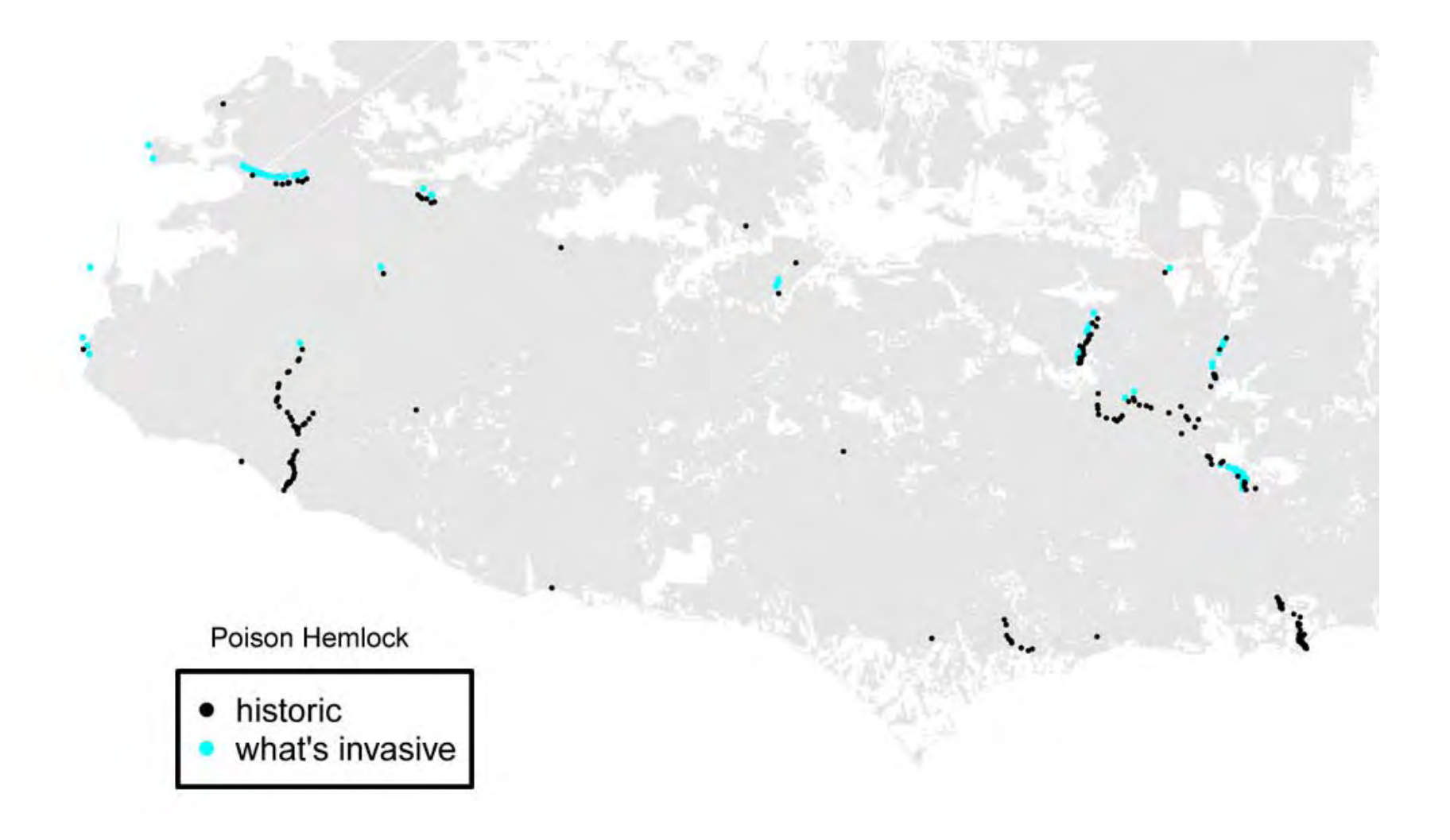

### Yellow Starthistle Spread 2005-2009

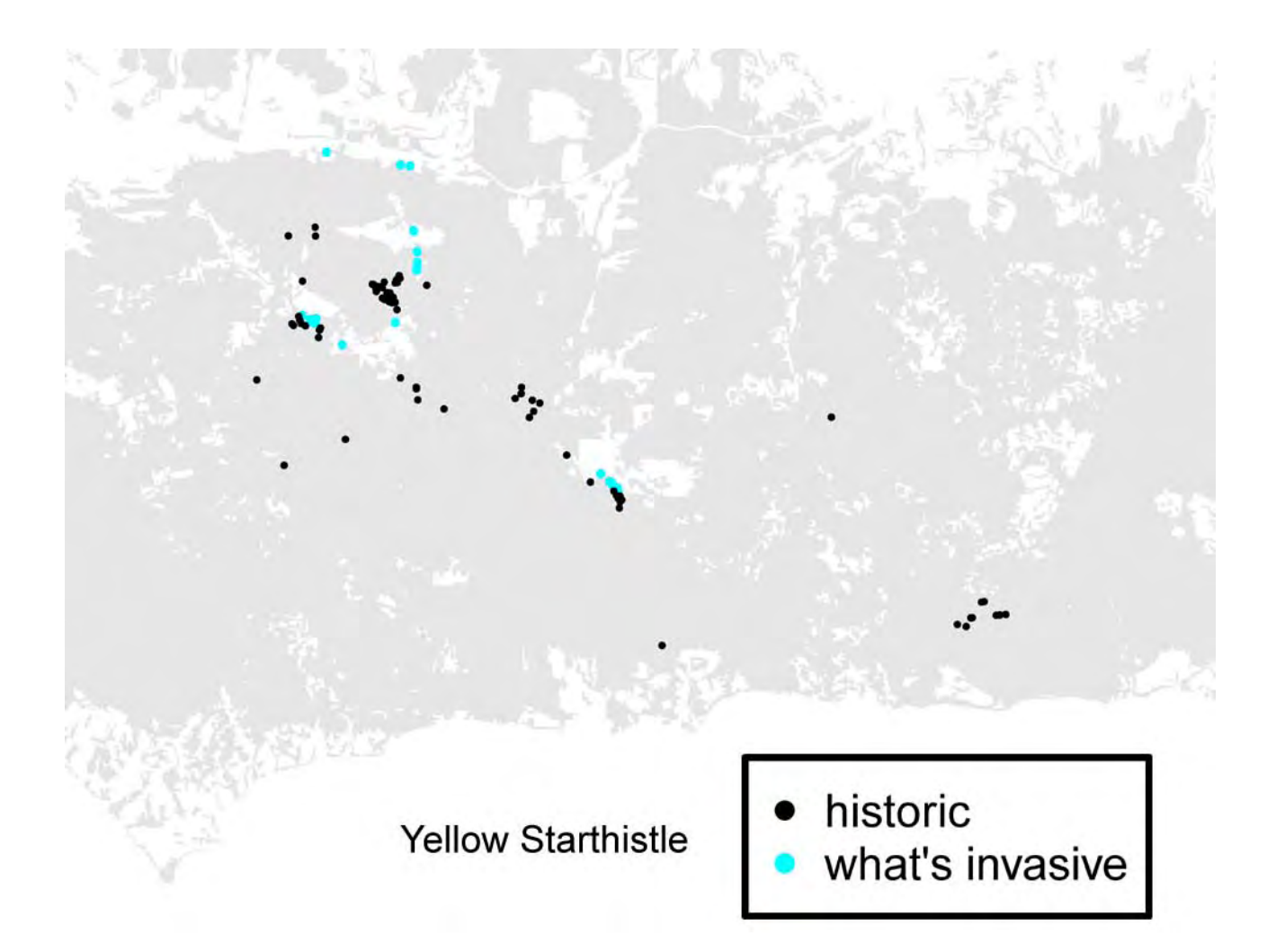

## Harding Grass 2005-2009

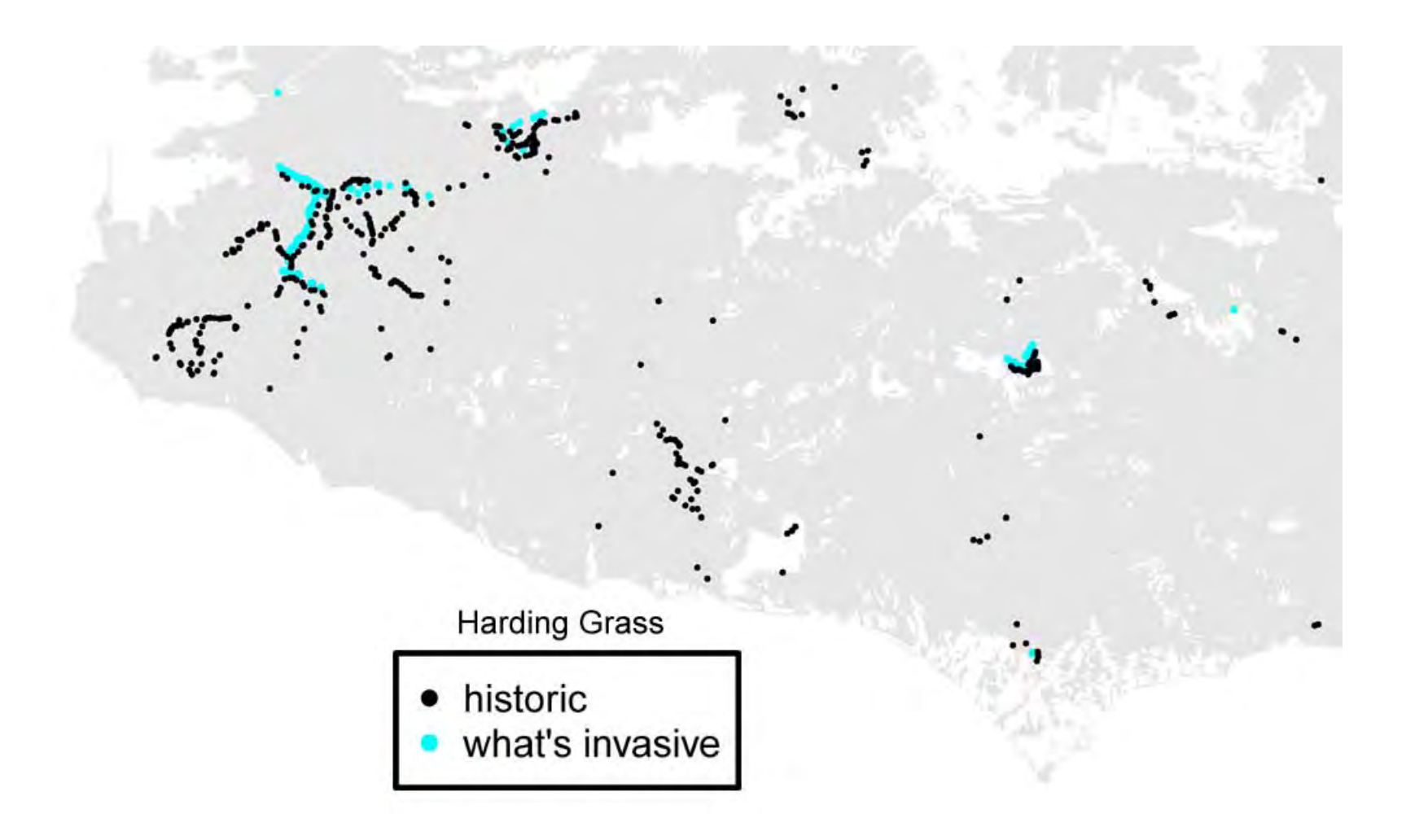

## Spanish Broom 2005-2009

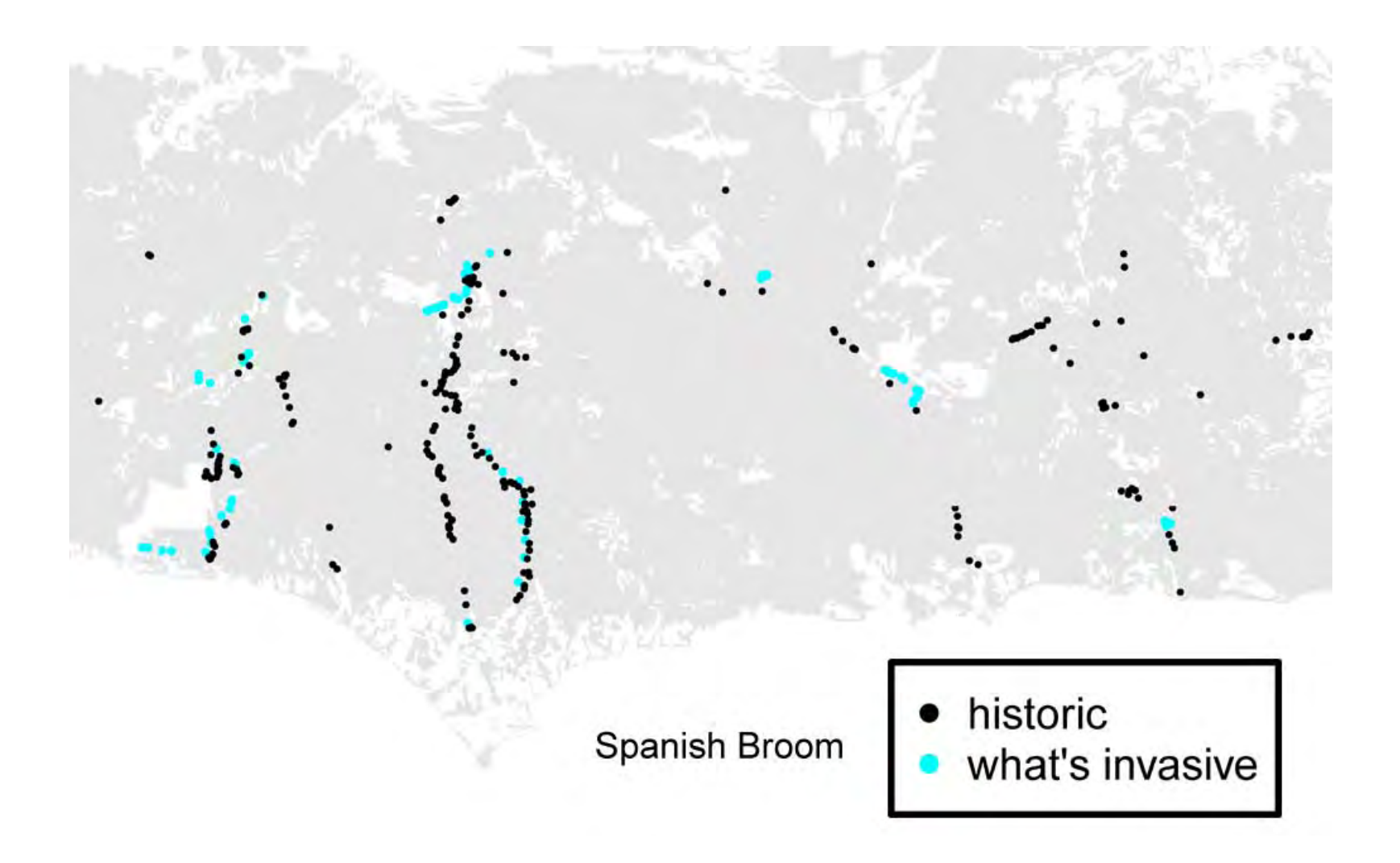

## Terracina Spurge 2005-2009

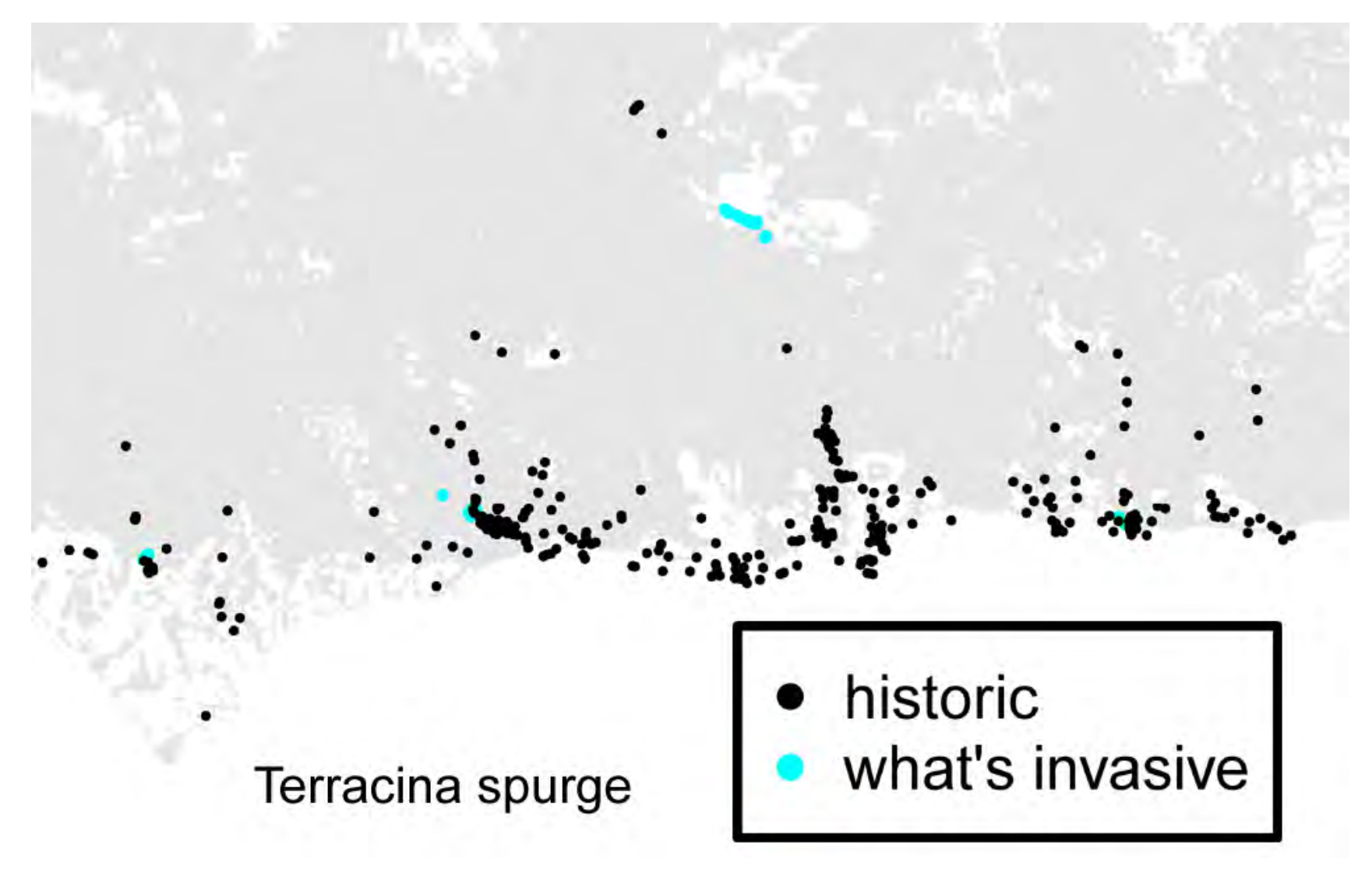

## Current Status of What's Invasive

- $SAMO 28$  users,  $1111$ plants
- Global Stats:
	- 18 parks
	- 941 users
	- 2897 observations
- Channel Islands
- Catalina Island
- PV Peninsula
- Denmark
- Skamania Co, WA
- Hawaii
- Indian Hills High School, NJ

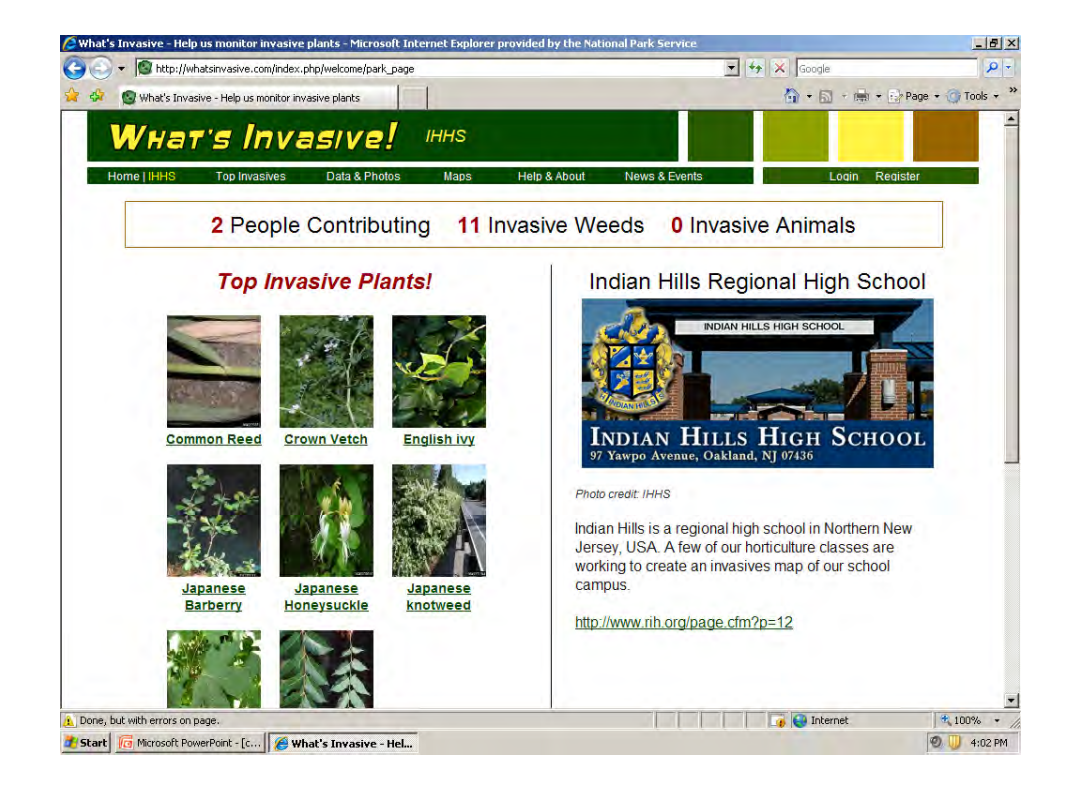

# The Good

- Appeals to young and tech savvy
- **Extremely low maintenance**
- Photos work for verification
- Easy to use
- Of large interest to school groups
- Can be used in areas lacking cell coverage
- Great tool for non-plant staff

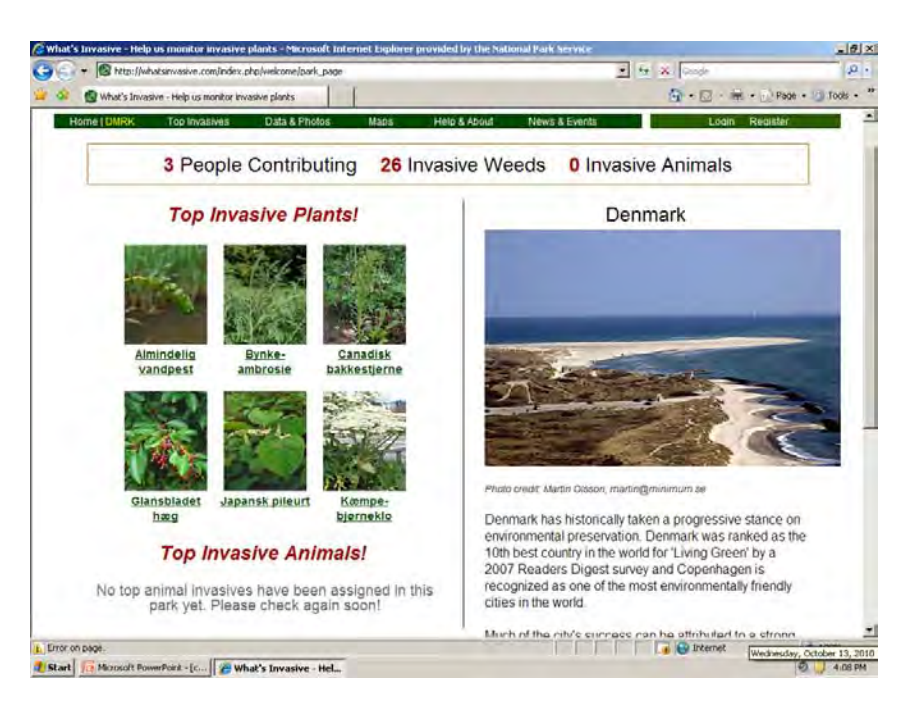

## The Not So Good

- Might not work with lots of species
- Might not work with lots of i.d. info.
- Technical difficulties
- Check your datum
- Costly phones and phone service
- Doesn't actually kill the weeds for you…

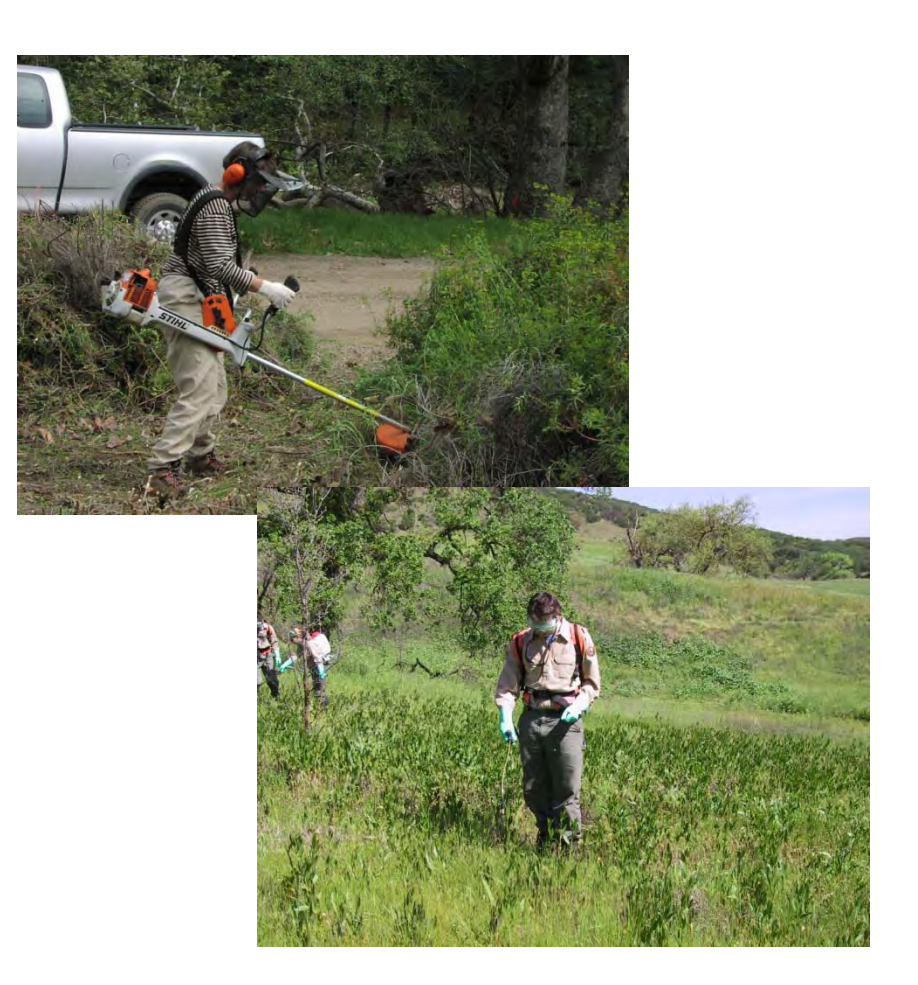

## Future Work

- Involve more schools with What's Invasive
- Develop What's Blooming in partnership with Project BudBurst
- Start to use data in control work
- Directed surveys via phone updates?

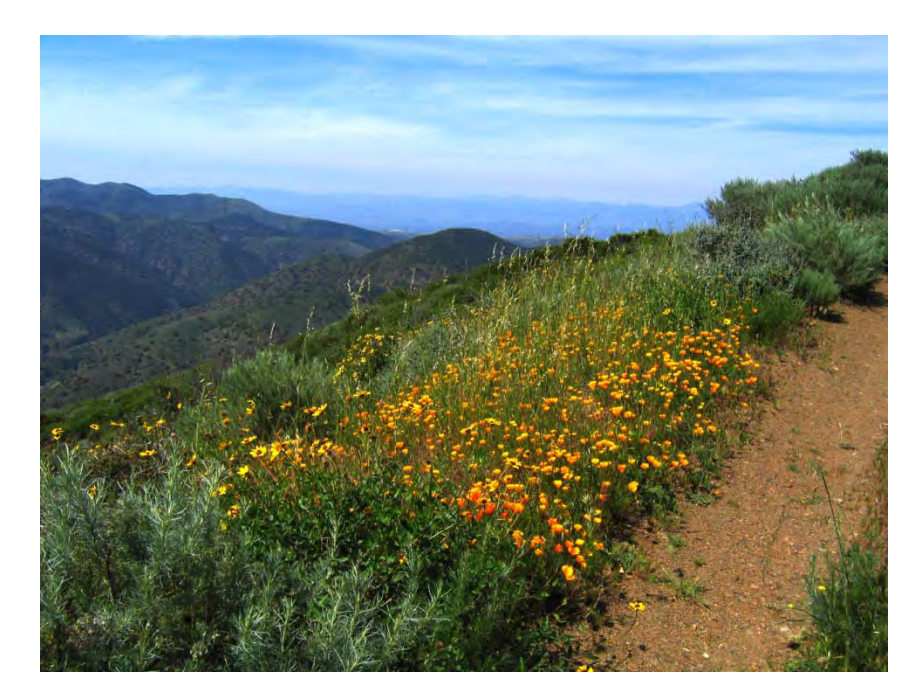